# Röntgentomographie

# AG Seemann

## AG Seemann

15. Januar 2024

Dieser Versuch ermöglicht Ihnen Einblicke in grundlegende Eigenschaften von Röntgenstrahlung, ihre Erzeugung und Wechselwirkung mit Materie sowie den Einsatz von Röntgenstrahlen in der computergestützten Tomographie. In diesem zerstörungsfreien Untersuchungsverfahren wird die materialabhängige Schwächung von Röntgenstrahlen einer ideal punktförmingen Röntgenquelle ausgenutzt, um aus einer Vielzahl von (aus unterschiedlichen Betrachtungswinkeln aufgenommenen) Absorptionsbildern die dreidimensionale Verteilung der Materialien zu errechnen. In diesem Versuch wird zunächst die Erzeugung von Bremsstrahlung sowie die Abhängigkeit ihrer Intensität von Anodenspannung und Anodenstrom der Röntgenröhre experimentell untersucht. Die Ergebnisse werden mit den Vorhersagen der Regel von Kramers verglichen. Anhand von Keilen verschiedener Materialien wird das Lambert–Beersche Gesetz überprüft, das eine exponentielle Abnahme der Röntgenstrahlintensität mit der durchstrahlten Weglänge vorhersagt. Zudem haben Sie zum Abschluss des Versuchs die Möglichkeit für einen geeigneten Gegenstand Ihrer Wahl eine Tomographie durchzuführen und eine 3D-Rekonstruktion zu erstellen.

<span id="page-1-0"></span>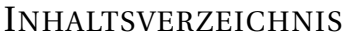

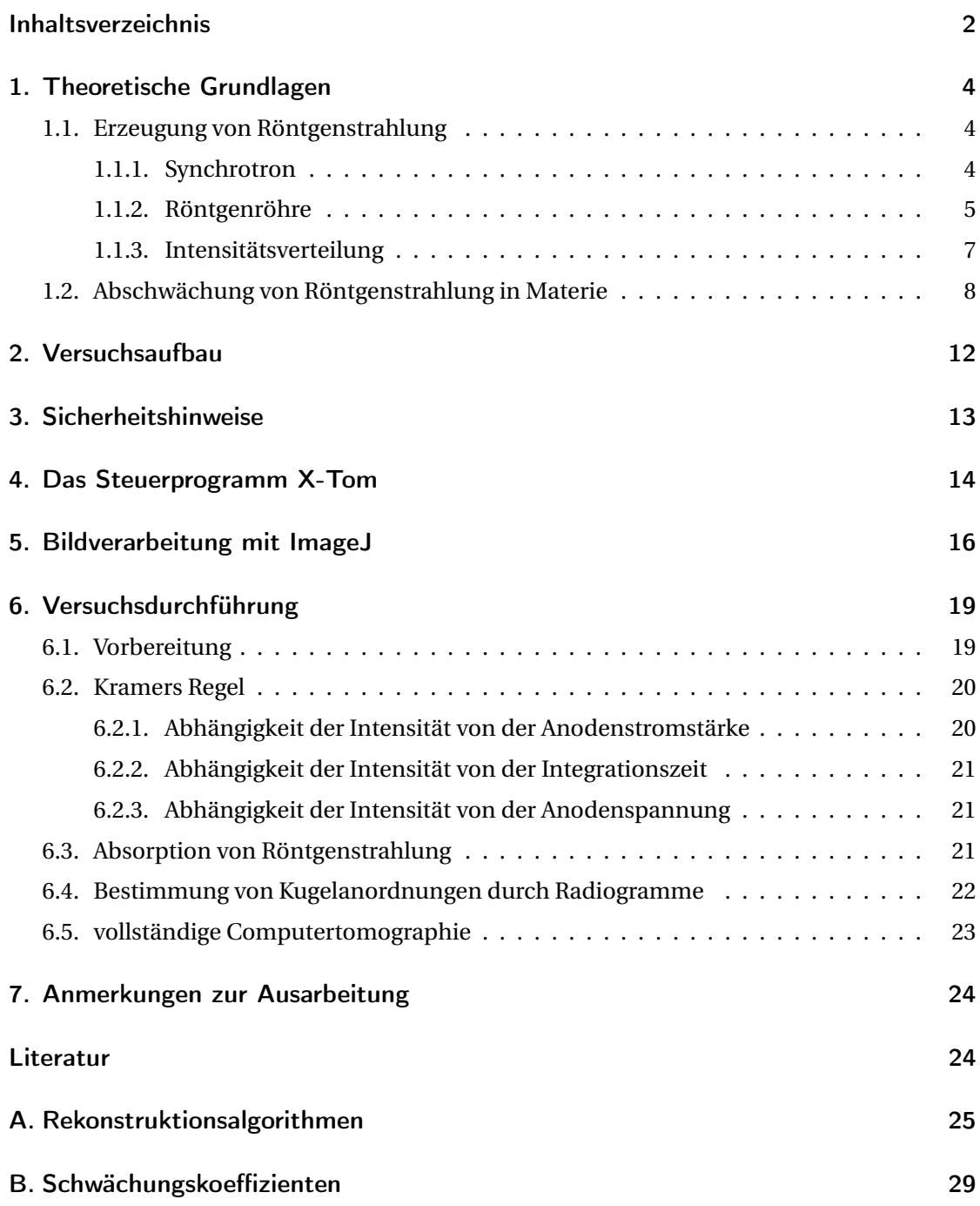

# VORBEREITUNGSFRAGEN

Lesen Sie sich die Anleitung sorgfältig durch und beantworten Sie die folgenden Vorbereitungsfragen. Die Beantwortung dieser Fragen ist Teil des Antestatgesprächs. Die Fragen können Ihnen auch als "Leitfaden" für die theoretischen Grundlagen Ihrer Ausarbeitung der Ergebnisse dienen.

- Aufgabe 1 Fassen Sie die grundlegenden Erkenntnisse über Röntgen-Strahlen zusammen, die Wilhelm Conrad von Röntgen in seiner ersten Publikation "*Über eine neue Art von Strahlen (Vorläufige Mittheilung)*" aus dem Jahre 1895 formuliert hat , z.B. über Wikisource).
- Aufgabe 2 Erklären Sie die Entstehung von Röntgenbremsstrahlung und charakteristischer Röntgenstrahlung und beschreiben Sie die Erzeugung von Röntgenstrahlung in einem Synchrotron sowie mittels einer Röntgenröhre.
- Aufgabe 3 Skizzieren Sie das Röntgenspektrum für ein typisches Anodenmaterial Ihrer Wahl. Ordnen Sie die Röntgenstrahlung in das elektromagnetische Spektrum ein.
- Aufgabe 4 Unter welcher Voraussetzung tragen die entstehenden Röntgenphotonen die maximal mögliche Energie? Geben Sie einen Ausdruck für die maximale Photonenenergie *E*max und die minimale Wellenlänge der Röntgenbremsstrahlung an.
- Aufgabe 5 Skizzieren Sie die Intensität der Röntgenstrahlung als Funktion der Wellenlänge gemäß der Kramerschen Regel und begründen Sie durch Integration von Gleichung [1.4,](#page-6-1) welchen Verlauf Sie für die Gesamtintensität der Röntgenstrahlung als Funktion der Beschleunigungsspannung *U* bzw. des Anodenstromes *I* erwarten.
- Aufgabe 6 Nennen und erklären Sie die verschiedenen Arten der Wechselwirkung beim Durchgang von Röntgenstrahlung durch ein Medium und ordnen Sie jeder Art der Wechselwirkung typische Photonenenergien zu. Welche dieser Prozesse sind für den in diesem Versuch relevanten Röntgenenergiebereich dominant?
- Aufgabe 7 Beschreiben Sie qualitativ, wie sich eine Variation der Röntgenparameter Beschleunigungsspannung, Anodenstromstärke und Integrationszeit auf das Bild auswirkt.
- Aufgabe 8 Formulieren Sie das Lambert-Beersche Gesetz und erläutern Sie es mit Hilfe einer Skizze.

Aufgabe 9 Erklären Sie die Begriffe Radiogramm, Tomogramm und Tomographie und beschreiben Sie die Entstehung einer Tomographie.

Zusatzaufgabe Wählen Sie eine eigene Probe aus, die Sie gerne im Computertomographen betrachten möchten und bringen Sie diese am Tag der Versuchsdurchführung mit. Die Probe sollte maximal Faustgroß sein und aus unterschiedlich stark absorbierenden Materialien bestehen (d.h. keine massiven, faustgroßen Metallgegenstände).

# 1. THEORETISCHE GRUNDLAGEN

<span id="page-3-0"></span>Die nach dem deutschen Physiker Wilhelm Conrad Röntgen benannte Röntgenstrahlung ist eine besondere Art der elektromagnetischen Strahlung, deren Eigenschaften bereits im 19. Jahrhundert erforscht wurden, die aber bis heute eine wichtige Rolle in der Forschung, der Materialprüfung und im Gesundheitswesen einnimmt. Für die Entdeckung der damals so bezeichneten X-Strahlen erhielt Wilhelm Conrad Röntgen im Jahr 1901 den ersten Nobelpreis für Physik. Im englischen Sprachgebrauch hat sich die von Röntgen gewählte Bezeichnung "X-rays" bis heute gehalten. Die im deutschen Sprachraum gebräuchliche Bezeichnung Röntgenstrahlung etablierte sich erst nach Röntgens Tod im Jahre 1923.

## 1.1. ERZEUGUNG VON RÖNTGENSTRAHLUNG

<span id="page-3-1"></span>Röntgenstrahlung und allgemein jede Art der elektromagnetischen Strahlung wird durch beschleunigte elektrische Ladungen erzeugt. Die Stärke und der zeitliche Verlauf der Beschleunigung bestimmt die spektrale Verteilung der Strahlungsenergie. Schwingungen elektrischer Ladungen in der Antenne eines Radiosenders, z.B., erzeugen Radiowellen; die sehr viel schnelleren Schwingungen von Elektronen in der Hülle von Atomen emittieren sichtbares Licht. Extrem schnelle Ladungsschwingungen in Atomkernen führen zur Erzeugung von *γ*-Strahlung. Bei der Röntgenstrahlung, also elektromagnetischer Strahlung mit Frequenzen oberhalb des ultravioletten Lichtes (jedoch unterhalb der typischen Frequenzen von *γ*-Strahlung), unterscheidet man gemäß der Art ihrer Entstehung zwischen der kontinuierlichen Bremsstrahlung und der diskreten charakteristischen Strahlung. Röntgenstrahlung mit sehr hoher Intensität kann in einem Synchrotron oder für niedrige Intensitäten in einer Röntgenröhre erzeugt werden. Beide Entstehungsarten werden im Folgenden genauer betrachtet.

#### 1.1.1. SYNCHROTRON

<span id="page-3-2"></span>Werden Elektronen mit Geschwindigkeiten im Bereich nahe der Lichtgeschwindigkeit auf einer gekrümmten Bahn geführt, was aufgrund der Richtungsänderung ihres Geschwindigkeitsvektors eine Beschleunigung darstellt, so emittieren sie tangential zu ihrer Bahn Röntgenstrahlung. Diese sogenannte Bremsstrahlung weist ein kontinuierliches Spektrum auf, da die kinetische Energie der Elektronen ganz oder zu Teilen auf ein Photon der Röntgenstrahlung übergeht  $^1$  $^1$  Großtechnisch wird diese Art der Erzeugung von Röntgenstrahlung in Synchrotronen, z.B., am ESRF in Grenoble, BESSY in Berlin, am DESY in Hamburg oder an vielen anderen Forschungseinrichtungen im In- und Ausland realisiert. Am ESRF in Grenoble beispielsweise werden vorbeschleunigte Elektronenpakete in einen 844 m langen Speicherring eingebracht und durch Magnete auf einer Kreisbahn gehalten. Die Röntgenstrahlung wird am ESRF in 32 geraden und 32 gekrümmten Teilstrecken des Speicherrings erzeugt (siehe Abb. [1.1\)](#page-4-1).

In den gekrümmten Teilstrecken halten sogenannte *Bending Magnets* die Elektronen auf

<span id="page-3-3"></span> $1$ Wir werden im folgenden den Begriff Photon und Röntgenquant synonym verwenden.

<span id="page-4-1"></span>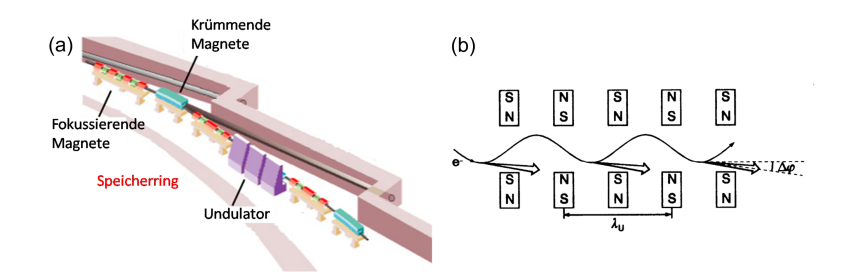

Abbildung 1.1: (a) Darstellung eines Ausschnittes aus dem Speicherring am ESRF in Grenoble zur Veranschaulichung der verschiedenen Magnete, die zur Erzeugung der Röntgenstrahlung benötigt werden (Quelle: wwww.esrf.eu). (b) Schematische Darstellung einer Anordnung von Wigglern nach Ref. Kuzmany.

ihrer Kreisbahn. Dabei wird als "Nebenprodukt"Röntgenstrahlung mit geringer Brillanz emittiert, die bereits für Anwendungen mit weniger hohen Anforderungen verwendet werden kann. In den geraden Teilstrecken fokussieren Magnete den Elektronenstrahl, zudem dienen Serienschaltungen von sog. *Wigglern* (Wackler) dazu, die Strahlungsintensität der Synchrotron-Strahlung zu steigern. Die *n* alternierenden Magnetfelder eines Wigglers erzeugen eine *n*fache Strahlungsintensität, deren Energie vom Magnetabstand abhängt. Ist die Zahl der Magnete sehr groß (Größenordnung 100), kommt es zu einer kohärenten Abstrahlung durch Interferenz in bestimmten Richtungen bei bestimmten Wellenlängen. Die Peak-Intensität ist dann proportional zu *n* 2 . Diese ein bis zwei Meter lange Folge alternierender Magnete wird als *Undulator* (Wellenmacher) bezeichnet.

#### 1.1.2. RÖNTGENRÖHRE

<span id="page-4-0"></span>Neben der Erzeugung in einem Synchrotron kann Röntgenstrahlung in kleinerem Maßstab auch in einer Röntgenröhre erzeugt werden. Gemäß der schematischen Darstellung in Abb. [1.2](#page-5-0) werden in einer evakuierten Röntgenröhre freie Elektronen durch Glühemission an einer Kathode erzeugt und durch eine Spannung *U* zur Anode hin beschleunigt. Beim Auftreffen auf die Anode tragen die Elektronen der Ladung *e* die kinetische Energie *E* = *eU*.

Durch Wechselwirkung mit den Anodenatomen entstehen zwei verschiedene Arten von Röntgenstrahlung: die kontinuierliche Bremsstrahlung und die charakteristische Strahlung (siehe Abb. [1.3\(](#page-6-2)a)). Gelangen die zuvor beschleunigten Elektronen in das Coulombfeld der schweren Atomkerne des Anodenmaterials, beispielsweise Wolfram, so werden sie aus ihrer Bewegungsrichtung abgelenkt und emittieren *Bremsstrahlung* in Form eines kontinuierlichen Spektrums.

Bei einem Stoß der beschleunigten Elektronen mit den Hüllenelektronen der Atome in der Anode entsteht sogenannte *charakteristische Strahlung*. Ist die Energie der in der Röntgenröhre beschleunigten Elektronen groß genug, können sie beim Stoß Elektronen aus energetisch tiefliegenden Schalen der Anodenatome herausschlagen. Die so angeregten Atome der Anode können die Anregungsenergie in Form von elektromagnetische Strahlung abge-

<span id="page-5-0"></span>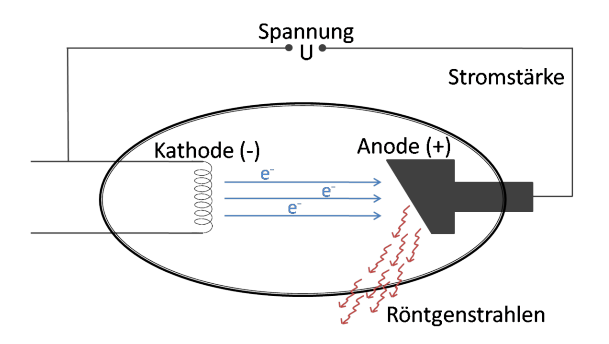

Abbildung 1.2: Schematische Darstellung einer Röntgenröhre zur Erzeugung von Röntgenstrahlung.

ben, wobei Elektronen aus äußeren Schalen die frei gewordenen Löcher in der Hülle füllen und dabei Strahlung mit einer für diesen Übergang charakteristische Wellenlänge emittieren. Allerdings sind auch strahlungslose Prozesse möglich, in denen ein Elektron einer äußeren Schale emittiert wird (Auger-Meitner Effekt).

Das Röntgenspektrum einer Röntgenröhre setzt sich also aus einem kontinuierlichen Anteil und den für das Anodenmaterial charakteristischen Intensitätsmaxima zusammen. Die kontinuierlich verteilten Wellenlängen der Röntgenstrahlung sind zu kurzen Wellelängen des Spektrums durch die minimale Wellenlänge

<span id="page-5-1"></span>
$$
\lambda_{\min} = \frac{hc}{eU} \tag{1.1}
$$

begrenzt, da die maximale Photonenenergie der kinetischen Energie der Elektronen *E*max = *e* ·*U* entspricht. Diese Grenzwellenlänge hängt nicht von der Art des Anodenmaterials ab und wird allein durch die Beschleunigungsspannung bestimmt. Gleichung [1.1](#page-5-1) wird nach Ihren Entdeckern als Gesetz von Duane-Hunt bezeichnet. In Abb. [1.3\(](#page-6-2)b) ist exemplarisch das Röntgenspektrum einer Kupferanode dargestellt.

Die Wellenlänge der charakteristischen Linien folgt dem Gesetz von Moseley. Für die Frequenz der Photonen der *K<sup>α</sup>* Linie, deren Strahlung beim Übergang eines L-Schalen Elektrons in die K-Schale emittiert wird, gilt:

$$
\lambda_{K_{\alpha}} = \frac{3c}{4R_{\infty}(Z-1)^2} \tag{1.2}
$$

wobei *m<sup>e</sup>* die Elektronenmasse, *Z* die Kernladungszahl und *R*<sup>∞</sup> = *m<sup>e</sup> e* 4 /8*c ε*<sup>0</sup> *h* <sup>3</sup> = 3,28984 · 10<sup>15</sup> Hz die Rydberg Frequenz sind. Die Wellenlängen der Röntgenphotonen eines schweren Elements mit hoher Kernladungszahl folgen also bis auf den Faktor (*Z* − 1)<sup>2</sup> dem gleichen Gesetz, das die Wellenlänge von Photonen beschreibt, die von angeregten Wasserstoffatomen emittiert werden. Der Faktor (*Z* −1)<sup>2</sup> berücksichtigt die Abschirmung der Kernladung durch das verbleibende Elektron in der K-Schale.

<span id="page-6-2"></span>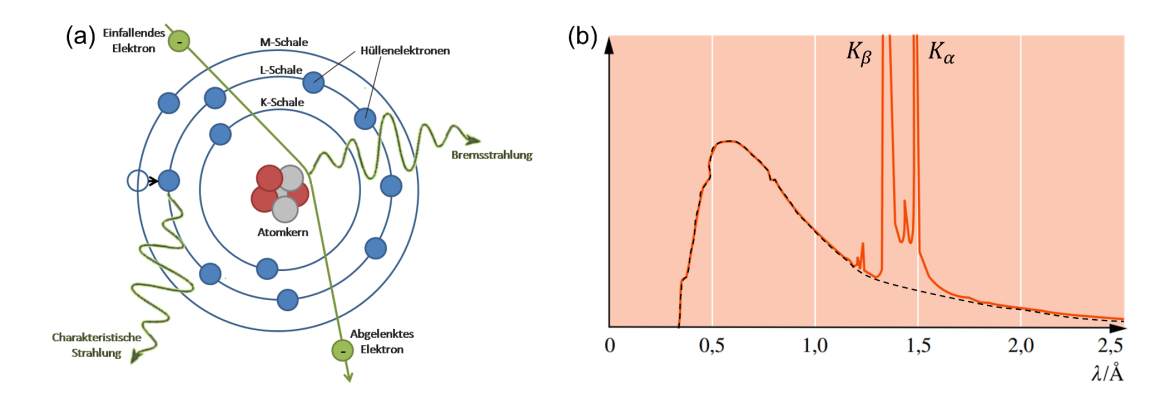

Abbildung 1.3: (a) Schematische Darstellung der Entstehung von Röntgenbremsstrahlung und charakteristischer Röntgenstrahlung im Schalenmodell. (b) Röntgenspektrum einer Kupfer-Anode mit Bremskontinuum (gestrichelt eingezeichnet) und überlagerten Linien *K<sup>α</sup>* und *K<sup>β</sup>* des Kupfers. Röhrenspannung 38 kV. Quelle: Gerthsen Physik [\[1\]](#page-23-2)

#### 1.1.3. INTENSITÄTSVERTEILUNG

<span id="page-6-0"></span>Eine erste theoretische Untersuchung zur Erzeugung von Röntgenstrahlung ist die Arbeit von Kramers [\[2\]](#page-23-3). Diese Theorie sagt eine lineare Abnahme der Intensität der Röntgenstrahlung mit der Frequenz *v* voraus. Die Intensität fällt bei einer Grenzfrequenz  $v_{\text{max}} = c/\lambda_{\text{min}}$  auf Null. Die von H.A. Kramers vorgeschlagene Intensitätsverteilung hat die Form [\[2\]](#page-23-3):

<span id="page-6-3"></span>
$$
dJ_{\nu}(v) = KIZ \, (v_{\text{max}} - v) \, dv \,, \tag{1.3}
$$

wobei d*Jν*(*ν*) die in alle Raumrichtungen abgestrahlte Strahlungsenergie pro Zeit und Frequenzinterval d*ν* darstellt, während *I* die Stärke des Anodenstroms und *Z* die Kernladungszahl des Anodenmaterials sind. Die Kramers Konstante *K* hängt von der Geometrie der Anode ab.

Zur Beschreibung der Intensität von Röntenstrahlung hat sich die Darstellung *Jλ*(*λ*) im Raum der Wellenlänge etabliert. Mit dem Zusammenhang  $|d\nu| = c\lambda^{-2}|d\lambda|$  folgt aus Gleichung [1.3:](#page-6-3)

<span id="page-6-1"></span>
$$
dJ_{\lambda}(\lambda) = \frac{c^2 K I Z}{\lambda^2} \left( \frac{1}{\lambda_{\min}} - \frac{1}{\lambda} \right) d\lambda . \tag{1.4}
$$

Integrieren von Gleichung [1.4](#page-6-1) zwischen *λ*min und ∞, sowie Einsetzen des Ausdrucks [1.1](#page-5-1) für die Wellenlänge *λ*min liefert einen Ausdruck für die Gesamtintensität der Röntgenstrahlung als Funktion der Beschleunigungsspannung*U* und der Anodenstromstärke *I* (Gesetz von Ulrey):

$$
J_{\rm ges} \propto I U^2 \,. \tag{1.5}
$$

Diese Abhängigkeit werden Sie in Kapitel [6.2](#page-19-0) auch experimentell überprüfen.

### 1.2. ABSCHWÄCHUNG VON RÖNTGENSTRAHLUNG IN MATERIE

<span id="page-7-0"></span>Beim Durchgang durch ein Gas, eine Flüssigkeit oder einen Festkörper wechselwirken Röntgenphotonen mit der Materie, so dass der Röntgenstrahl abgeschwächt wird. Dies geschieht einerseits durch Absorption der Röntgenphotonen als auch durch die Streuung der Röntgenphotonen in eine andere Richtung.

- Beim *Photo-Effekt* wird das eintreffende Röntgenphoton von einem stark gebundenen Elektron absorbiert, welches aufgrund der ihm zugeführten Energie aus seiner Bindung gelöst wird. Das Photon wird bei diesem Prozess vernichtet, wobei die überschüssige Photonenenergie als kinetische Energie des herausgelösten Elektrons in Erscheinung tritt.
- Bei der *Thomson* oder *Rayleigh Streuung* wird das Photon elastisch an den gebundenen Elektronen der Atomhüllen gestreut. Die Energie des einfallenden und des gestreuten Photons sind identisch. Da bei einer elastischen Streuung die gestreuten Photonen interferieren, kann aus der streuwinkelabhängigen Intensität auf die Elektronendichte im Atomgitter geschlossen werden.
- Beim *Compton-Effekt* stößt das eintreffende Photon inelastisch mit einem schwach gebundenen Elektron der Atomhülle. Im Gegensatz zur der elastischen Thomson oder Rayleigh Streuung wird bei dem Stoß ein Teil der Photonenenergie auf das Elektron übertragen und die inelastisch gestreuten Photonen können nicht interferieren.
- Trägt ein einzelnes Röntgenphoton eine Energie *E* > 1, 022MeV, so kann es nach Eintritt in die Materie zur *Paarerzeugung* kommen. Das Röntgenphoton erzeugt ein Elektron-Positron-Paar, wobei beide Teilchen die Ruheenergie 0, 511MeV erhalten. Aufgrund der Impulserhaltung ist die Erzeugung eines Elektron-Positron-Paars allerdings nur möglich, sofern über ein Feld Impuls mit einem weiteren Teilchen ausgetauscht werden kann. Bei schweren Atomen überwiegt die Paarerzeugung im elektrischen Feld des Atomkerns gegenüber der Paarerzeugung in Gegenwart der Hüllenelektronen.

Der relative Anteil der beschriebenen Prozesse an der Abschwächung von Röntgenstrahlung in Materie hängt von der Energie der Röntgenphotonen ab. Generell ist der Abschwächungskoeffizient *µ* das Produkt aus der Summe aller Wirkungsquerschnitte für Streuung und Absorption, *σ*, sowie der Teilchendichte *n*. Die Energieabhängigkeit der Wirkungsquerschnitte für die obengenannten Prozesse ist in Abb. [1.4](#page-8-0) am Beispiel von Blei gezeigt. Der Wirkungsquerschnitt des Photoeffekts nimmt mit der Energie der Röntgenphotonen ab: [\[2\]](#page-23-3):

$$
\sigma_{\text{p.e.}} \propto \frac{Z^4}{E_{\text{p}}^3} \,. \tag{1.6}
$$

Überschreitet die Energie der Röntgenphotonen *E*<sup>p</sup> die Ionisationsenergie einer inneren Elektronenschale, so steigt der Wirkungsquerschnitt für Absorption und Streuung unstetig auf einen vielfach höheren Wert. Die so entstehenden Kanten sind im Abschwächungsspektrum von Blei in Abb. [1.4](#page-8-0) gut zu erkennen.

Für Röntgenenergien bis ca. 500 keV trägt der Photo-Effekt den größten Teil zum Schwächungskoeffizienten bei. Der Compton-Effekt dominiert bei Röntgenenergien bis ungefähr

<span id="page-8-0"></span>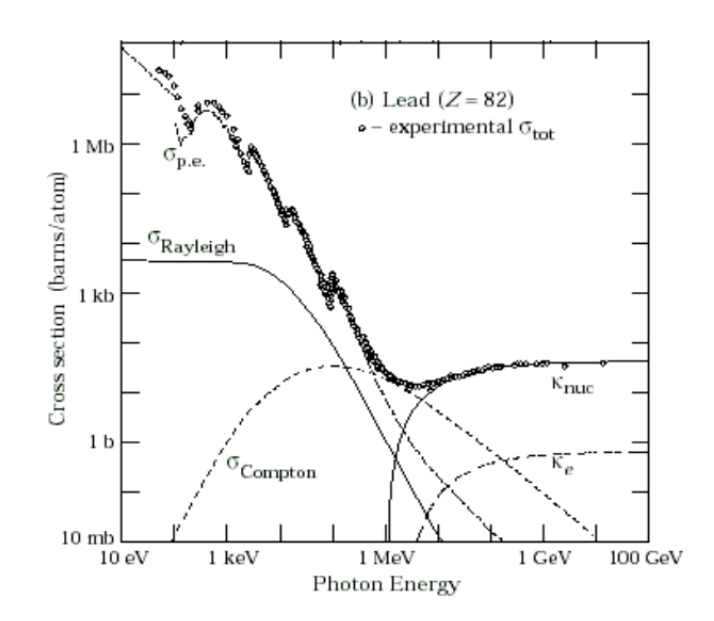

Abbildung 1.4: Wirkungsquerschnitte der Prozesse, die zu einer Abschwächung der Röntgenstrahlung führen. *σ*<sub>p.e.</sub> Photo-Effekt, *σ*<sub>Rayleigh</sub> Thomson oder Rayleigh Streuung, *σ*<sub>Compton</sub> Compton Streuung, κ<sub>nuc</sub> Paarerzeugung im Kernfeld und *κ*<sup>e</sup> Paarerzeugung in Feld gebundener Elektronen. Quelle: http://physics.nist.gov/PhysRefData). Ein barn (b) entspricht  $10^{-28}$ m<sup>2</sup> =  $(10 \text{ fm})^2$ .

5MeV, darüber hinaus leistet die Paarerzeugung den größten Beitrag zum Schwächungskoeffizienten *µ*. Es ist Teil der Vorbereitungsfragen, die energieabhängigen Beiträge von Photo-Effekt, Compton-Effekt und Paarerzeugung zur Abschwächung von Röntgenstrahlung zu diskutieren und die drei Effekte genauer zu erläutern.

Bei der Versuchsanordnung, die für die Versuche im Rahmen des Fortgeschrittenenpraktikums verwendet wird, stellt der Photo-Effekt wegen der oben beschriebenen Energieabhängigkeit den dominierenden Prozess bei der Abschwächung der Röntgenstrahlung in Materie dar.

Die dreidimensionale Bilderzeugung im Computertomographen beruht auf der Tatsache, dass Röntgenstrahlung in Materialien unterschiedlicher Art oder Dicke unterschiedlich stark abgeschwächt wird. Je mehr Photonen beim Durchgang durch eine Probe absorbiert bzw. in dieser gestreut werden, desto weniger Röntgenphotonen treffen am Detektor ein. Der im Versuch verwendete Röntgentomograph besitzt einen Szintillationsdetektor, der in medizinischen Anwendungen zum Einsatz kommt.

Ein Teil der auftrefenden Röntgenphotonen erzeugt im Detektor schnelle Photoelektronen, die in einer Kaskade von Prozessen die Atome des Szintillatormaterials zur Emission von Photonen des sichtbaren Spektrums anregen. Die so entstehenden sekundären Photonen treten als Lichtblitze (Szintiallationen) in Erscheinung. Die Anzahl der sekundären Photonen ist in

<span id="page-9-0"></span>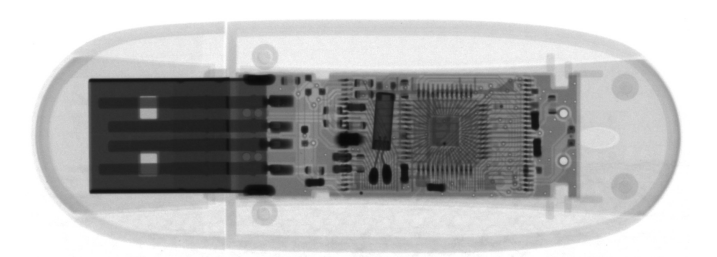

Abbildung 1.5: Radiogramm eines USB-Sticks der Firma Intenso mit einem Kunststoffgehäuse und metallischen Bauelementen

erster Näherung proportional zur Energie des absorbierten Röntgenphotons, so dass die Anzahl der detektierten sekundären Photonen pro Zeit ein Maß für die Intensität der Röntgenstrahlung ist. Szintillatormaterialien für bildgebende Detektoren enthalten in der Regel Elemente mit hoher Kernladungszahl um eine möglichst große Ausbeute an Photoelektronen zu erreichen.

Ein Maß für die Anzahl der auf dem Detektor gezählten Photonen ist der sogenannte Grauwert, der umso höher ist, je mehr sekundäre Photonen detektiert werden. Im Radiogramm werden die Bereiche größter Abschwächung mit den geringsten Grauwerten dargestellt und erscheinen damit am dunkelsten; Bereiche geringer Abschwächung werden durch hohe Grauwerte repräsentiert und erscheinen hell. Das Radiogramm eines USB-Sticks in Abbildung [1.5](#page-9-0) veranschaulicht diesen Zusammenhang. Das im Vergleich zu den elektronischen Bauteilen dicke Kunststoffgehäuse des USB-Sticks kann von der Röntgenstrahlung nahezu ungehindert durchdrungen werden und wird hell, d.h. mit hohen Grauwerten, dargestellt. Die metallischen Bauteile im Inneren des USB-Sticks absorbieren große Teile der Röntgenstrahlung und erscheinen auf dem Radiogramm dunkel, werden also durch niedrige Grauwerte repräsentiert.

Zur mathematischen Beschreibung der Abschwächung der Röntgenstrahlung innerhalb einer Probe dient das *Lambert-Beersche Absorptionsgesetz*, das eine Beschreibung der Abnahme der Intensität *J* senkrecht einfallender, paralleler Röntgenstrahlung nach Durchgang durch ein Material der Dicke *x* gegenüber der ursprünglichen Strahlungsintensität *J*<sup>0</sup> liefert (siehe Abbildung [1.6\)](#page-10-0).

Treffen *N*<sup>0</sup> Photonen einer Wellenlänge senkrecht auf ein dünne Schicht eines Material der Dicke d*x*, so gilt für die Änderung d*N* der Photonenanzahl:

<span id="page-9-1"></span>
$$
d\tilde{N} = -\mu \tilde{N} d\tilde{x} . \qquad (1.7)
$$

Dabei ist *µ* der Schwächungskoeffizient, der die durch Absorption und Streuung bedingte Abschwächung der Röntgenstrahlung innerhalb des Materials beschreibt. Integration von Glei-

<span id="page-10-0"></span>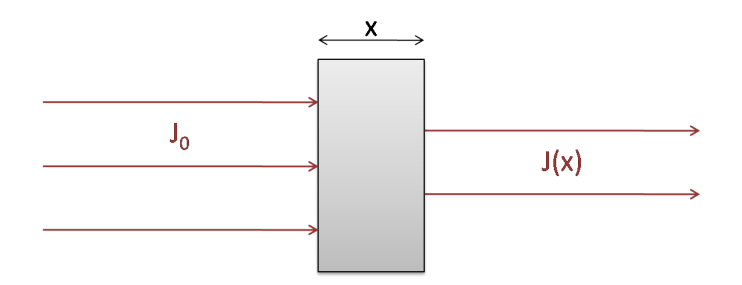

Abbildung 1.6: Schematische Darstellung der Abschwächung der Intensität *J* von Röntgenstrahlung beim Durchgang durch ein Material der Dicke *x*

chung [\(1.7\)](#page-9-1) liefert:

<span id="page-10-1"></span>
$$
\int_{N_0}^{N} \frac{d\tilde{N}}{\tilde{N}} = \int_0^x -\mu d\tilde{x}
$$
  

$$
\ln\left(\frac{N}{N_0}\right) = -\mu x
$$
  

$$
N(x) = N_0 e^{-\mu x}
$$
 (1.8)

Da Photonenanzahl *N* und Intensität *J* für monochromatische Strahlung einer Wellenlänge *λ* proportional zueinander sind, liefert Gleichung [\(1.8\)](#page-10-1) den folgenden Ausdruck für die Intensität des monochromatischen Röntgenstrahlungs als Funktion der durchstrahlten Dicke *x* des Materials:

<span id="page-10-2"></span>
$$
J = J_0 e^{-\mu x} \tag{1.9}
$$

Im Fall polychromatischer Röntgenstrahlung ist die Gesamtintensität der Strahlung als Funktion der durchstrahlten Dicke eine Überlagerung aus Exponentialfunktionen mit unterschiedlichen Abschwächungen *µ*(*λ*). Qualitativ ergibt sich für die Gesamtintensität *J*(*x*) ein mit zunehmender Dicke *x* flacher werdender Abfall, da langwellige Anteile der Röntgenstrahlung i.A. stärker abgeschwächt werden und schon nach einer kurzen Strecke im Material absorbiert wurden. Damit verschiebt sich auch die mittlere Wellenlänge des Intensitätsspektrums mit zunehmender Eindringtiefe zu kürzen Wellenlängen. Diese Verschiebung hin zu energiereicheren, härteren Röntgenstrahlen wird in der Literatur als beam hardening bezeichnet.

### 2. VERSUCHSAUFBAU

<span id="page-11-0"></span>Für den vorliegenden Versuch wird ein Computertomograph vom Typ "*CT-Alpha*" der Firma *ProCon X-Ray* verwendet. Das CT-Alpha ist mit einer 160 kV-Röhre und einer bleiverkleideten Vollschutzkabine ausgestattet. Der Innenraum des CT-Alpha ist an beiden Längsseiten sowie von oben über eine Schiebetür zugänglich. Mehrere Schließkontakte gewährleisten, dass die Röntgenröhre nur bei verschlossener Kabine in Betrieb genommen werden kann. Kabel und Schläuche können durch Kabelgänge ins Innere des CT geführt werden, wobei auch diese Schleusen durch Schließkontakte gesichert sind. Die optischen Komponenten sowie der Probentisch und seine Achsen sind auf einer Granitplatte montiert, die durch ihre große Masse Vibrationen im Gerät unterdrückt und zudem nur eine geringe Wärmeausdehnung aufweist. Bei einer Länge von 180 cm, einer Breite von 80 cm und einer Höhe von 180 cm beträgt das Gesamtgewicht des CT-Alpha ca. 2100 kg.

<span id="page-11-1"></span>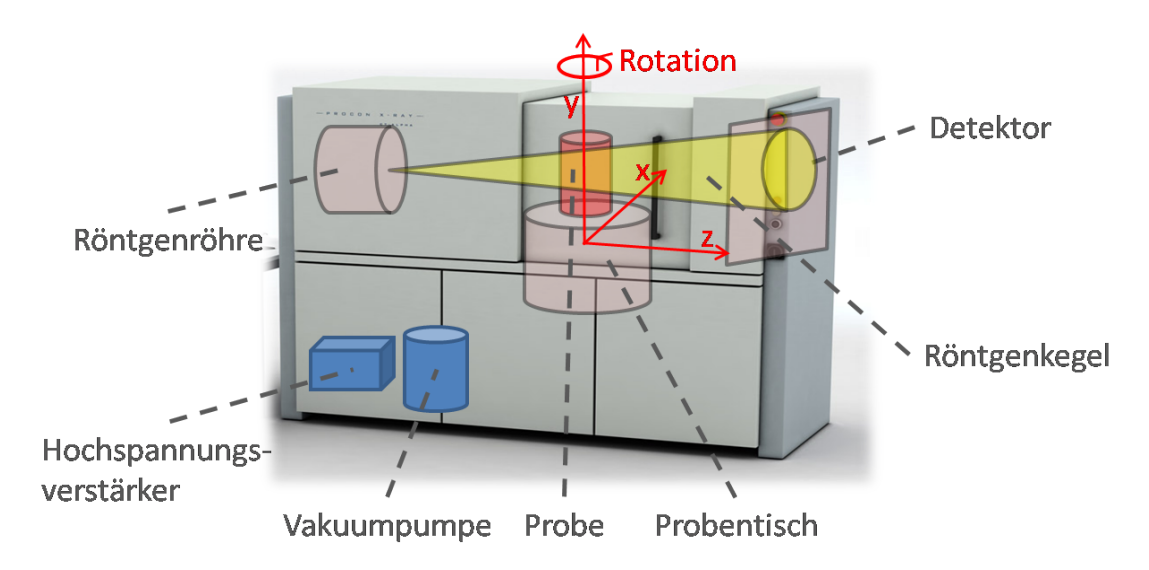

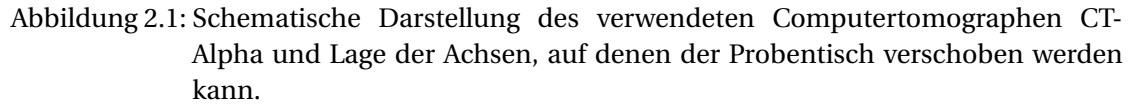

Der Probentisch kann in alle drei Raumrichtungen verschoben und zudem um die eigene Achse rotiert werden, siehe Abb. [2.1.](#page-11-1) Der Probentisch kann entlang der 600mm langen Z-Achse bzw. Vergrößerungsachse in minimalen Inkrementen von 100*µ*m, entlang der 100mm langen Y-Achse bzw. Höhenachse mit minimalen Inkrementen von 1*µ*m und entlang der 30mm langen X-Achse mit minimalen Inkrementen von 0, 1*µ*m verschoben werden. Die Verschiebungsgeschwindigkeit beträgt jeweils 1, 5mm/s. Eine Rotation des Probentisches ist um 360◦ bei einer Winkelgeschwindigkeit von bis zu 45◦ /s möglich. Die zu untersuchenden Proben dürfen einen maximalen Durchmesser von 400mm und eine maximale Höhe von ebenfalls 400mm aufweisen. Das maximale Probengewicht beträgt 10 kg.

Die Röntgenstrahlung wird mit einer Mikrofokusröntgenröhre des Typs 160-THE der Fir-

ma X-Ray WorX erzeugt, die mit Anodenspannungen zwischen 10 kV und 160 kV betrieben wird. Bei einer **maximalen Leistung von 25W** dürfen sich die jeweiligen maximalen Anodenstromstärken zwischen 1mA und 0, 05mA bewegen. Bei dem austauschbaren Target handelt es sich um ein Transmissionstarget aus einer dünnen Schicht Wolfram auf Diamant. Wolfram hat eine hohe Kernladungszahl ( $Z = 74$ ) und Schmelztemperatur ( $T = 3422°C$ ), Diamant ist ein sehr guter Wärmeleiter und besitzt eine geringe Kernladungszahl (*Z* = 6). Der minimale Durchmesser des Röntgenstrahls misst im Brennpunkt 4*µ*m, der Öffnungswinkel des Strahlungskegels beträgt ca. 160◦ . Zur Erzeugung des Vakuums im Innenraum der Röntgenröhre ist eine Vakuumpumpe des Typs MVP 020-3 DC der Firma Pfeiffer Vakuum angeschlossen. Ein Wasserkühlsystem gewährleistet Temperaturstabilität des Targets der Röntgenröhre. Die Röntgenröhre kann direkt mit dem Programm X-Com angesteuert werden. Die notwendigen Schritte um die Röntgenröhre zu starten werden in Kapitel [6.1](#page-18-1) beschrieben.

Zur Erstellung von Radiogrammen ist das CT-Alpha mit einem großflächigen, rauscharmen CMOS-Detektor ausgestattet, der im Unterschied zu einem CCD-Detektor den Vorteil aufweist, dass sich einzelne Pixel separat und nicht nur in Reihe ausgelesen lassen. Beim Detektor C7942SK-25 der Firma Hamamatsu handelt es sich um einen 12-bit Detektor, die Helligkeit des Bildes kann also in  $2^{12} = 4096$  verschiedenen Grauwerten abgestuft werden. Bei einer Größe von 120 × 120 $\text{mm}^2$  verfügt der Detektor theoretisch über 2400 × 2400 Pixel, wobei die Pixelgröße 50×50*µ*m<sup>2</sup> beträgt. Die minimale einstellbare Integrationszeit liegt bei 500ms. Die Detektion der Röntgenstrahlung erfolgt mit einer Szintillator-Detektor-Kombination, die folgendermaßen aufgebaut ist: Vor dem für Röntgenstrahlung unempfindlichen CMOS-Detektor befindet sich ein Gadoliniumoxysulfid-Szintillator, der die Röntgenstrahlung in für den Detektor sichtbares Licht umwandelt.

*Anmerkung: Durch die hohe Beanspruchung des Detektors durch die energiereiche Röntgenstrahlung fallen einige Pixel des Detektors aus (bad pixel). Das Steuerprogramm X-Tom ist in der Lage diese inaktiven Pixel zu erkennen und aus der Bilderzeugung herauszunehmen. Dadurch verringert sich die maximale Auflösung des Detektors geringfügig. Notieren Sie sich daher bei der Versuchsdurchführung die genaue aktuelle Auflösung des Detektors, da Sie diese Angabe zur Auswertung der Bilder benötigen.*

# 3. SICHERHEITSHINWEISE

<span id="page-12-0"></span>Im Versuch "Röntgentomographie "des Fortgeschrittenenpraktikums arbeiten Sie mit einem wissenschaftlichen Computertomographen, der einen nicht unerheblichen finanziellen Wert besitzt. Für einen reibungsfreien und gefahrlosen Ablauf müssen folgende Hinweise unbedingt beachtet werden:

- Die Steuerung des CT-Alpha über die Software *X-Tom* sollte sorgfältig erfolgen. Aus diesem Grund finden Sie im folgenden Abschnitt eine kurze Einführung in das Programm. Bei Fragen wenden Sie sich bitte an die verantwortliche Person des Gerätes!
- Das CT-Alpha verfügt über eine Blei-Vollverkleidung und Schließkontakte, die verhindern, dass die Röntgenröhre bei geöffneter Tür in Betrieb genommen wird. Achten Sie

vor Inbetriebnahme der Röntgenröhre dennoch stets darauf, dass der Sicherheitskreislauf tatsächlich geschlossen ist. Im Steuerprogramm X-Tom leuchtet die Kontrollleuchte *Interlock* grün auf, siehe Abbildung [4.1](#page-14-0) links. Sollte die Kontrollleuchte rot leuchten, schließen Sie die Tür mit einem kräftigen Zug vollständig. **Es ist strengstens untersagt, Kontakte zu überbrücken!**

- Während eines Experiments zeigt eine blinkende rote Warnleuchte am Gehäuse des CT-Alpha an, dass die Röntgenröhre in Betrieb ist. Solange diese Warnleuchte aufblinkt, dürfen Sie die Tür des CT-Alpha nicht öffnen. Über einen roten Notschalter, der sich am Außengehäuse des CT-Alpha befindet, kann im Notfall der Notaus des Gerätes erzwungen werden. Nach Beendigung eines jeden Experiments fahren Sie die Röntgenröhre herunter (siehe Start / Stop Röntgenröhre). Erst, wenn die rote Warnleuchte aufgehört hat zu blinken, dürfen Sie die Tür des CT-Alpha öffnen. Die Röntgenröhre darf bei einer **maximalen Leistung**  $P_{max} = 25$  W betrieben werden.
- Achten Sie beim Einstellen von Beschleunigungsspannung *U* und Anodenstromstärke *I* stets darauf, dass die Maximalleistung  $P_{max} = U \cdot I$  nicht überschritten wird. Überschlagen Sie die maximale Leistung vor jeder Änderung von Beschleunigungsspannung und Anodenstromstärke im Kopf.
- Im Betrieb werden Target und Probe teilweise sehr heiß. Achten Sie darauf, dass Sie und die verwendeten Proben vor, während und nach der Experimente weder das Target, noch den Detektor berühren.
- <span id="page-13-0"></span>• Achten Sie darauf, Ihre Probe stets ausreichend zu fixieren.

# 4. DAS STEUERPROGRAMM X-TOM

Der Computertomograph CT-Alpha, d.h. sowohl die Röntgenröhre als auch die Achsen zur Positionierung Ihrer Probe wird über die Steuersoftware *X-Tom* gesteuert. Im Folgenden werden die Sie wichtigsten Funktionen und Befehle der Software kennenlernen.

Abbildung [4.1](#page-14-0) zeigt eine Vollbildansicht der Steuersoftware X-Tom. Die Abbildung [4.2](#page-15-1) und [4.3](#page-16-0) geben einen Überblick der wichtigsten Bedienfelder, die Sie im Laufe Ihrer Versuche verwenden werden. **Bitte beachten Sie: X-Tom darf über die gesamte Dauer des Versuches nicht geschlossen werden. Möchten Sie zum Desktop zurückkehren, minimieren Sie das Programm lediglich.**

Im linken Fensterbereich zeigt X-Tom ein Livebild des Detektors an. In Abbildung [4.1](#page-14-0) ist exemplarisch ein Radiogramm eines Überraschungseies mit eingeschlossenem Spielzeugauto gezeigt. Anhand dieses Radiogramms stellen Sie die optimale Probenposition und bei geschlossenem Gehäuse die Werte für Beschleunigungsspannung, Anodenstromstärke und Integrationszeit ein. Rechts daneben gibt ein Histogramm Auskunft über die Grauwerte des gesamten Radiogramms. Mit dem Icon *Profile* können Sie in dem Livebild eine Linie auswählen (in Abbildung [4.1](#page-14-0) rot gestichelt) und sich die zugehörigen Grauwerte ausgeben lassen. In unserem Beispiel in Abbildung [4.1](#page-14-0) lassen sich anhand der beiden Peaks in dem Linienprofil der Grauwerte, die Metallachsen des Spielzeugautos erkennen. Mithilfe des Histogramms

<span id="page-14-0"></span>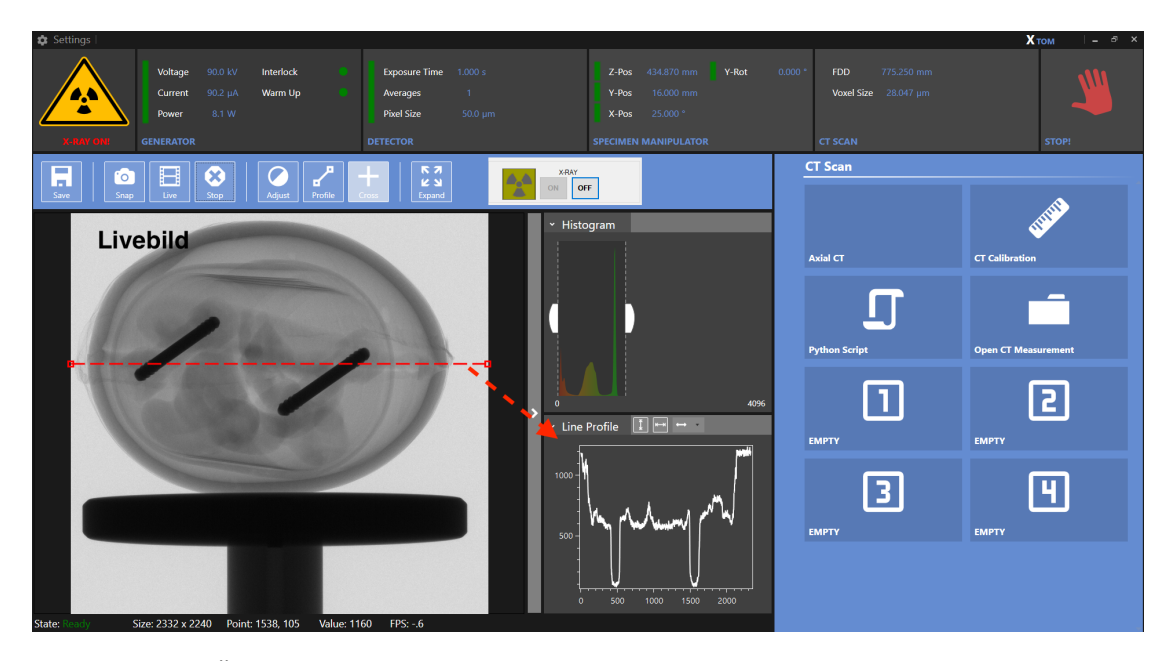

Abbildung 4.1: Übersicht des Hauptmenüs des Programms X-Tom. Im großen, linken Bildfeld kann ein Livebild oder Schnappschuss der Intensitätverteilung (Radiogramm) dargestellt werden. Hierzu muss das entsprechende Icon (*Live* oder *Snap*) auf der Leiste oberhalb der Bildfläche angeklickt werden. Radiogramme lassen sich mit dem Icon *Save* auf dem Rechner abspeichern. Mit dem Icon *Live* wechselt man wieder auf das Livebild, das mit dem Icon *Stop* angehalten werden kann. In den mittleren Bildfeldern, werden Histogramme der Grauwerte des Livebildes angezeigt. Auf der rechten Seite benötigen Sie hauptsächlich das Icon *Axial CT*; das Fenster, das sich durch anklicken öffnet, ist in Abb. [4.3](#page-16-0) dargestellt. Mit dem Icon *Open CT Measurement* können Sie den Ordner auswählen, in dem Sie Ihre Messungen speichern können. Wenn eine Kalibrierung des Gerätes mit dem Icon *CT Calibration* benötigt wird, führen Sie diese zusammen mit Ihrem Versuchsverantwortlichen durch.

<span id="page-15-1"></span>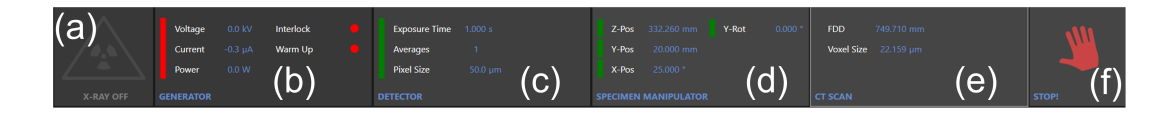

Abbildung 4.2: Statusleiste des Programms X-Tom. Anzeige von links nach rechts: *(a)*: Betriebsanzeige der Röntgenröhre. *(b)*: Aktuelle Spannung, Strom und Leistung der Röntgenröhre. Die Statusanzeigen "Interlock" und "Warmup" zeigen an, ob das Gehäuse des CT-alpha geschlossen ist (rot: offen, grün: geschlossen) sowie ob die Röntgenröhre aufgewärmt/ kalibriert wird (rot: CT ist im Warmup, grün: Warmup wurde erfolgreich abgeschlossen). *(c)*: Detektoreinstellungen Integrationszeit in Sekunden, Zahl der Mittlungen und Größe der Pixel. *(d)*: Position des Probenhalters. *(e)*: Abstand zwischen Quelle und Detektor (Focal-Detector Distance, FDD), Größenmaßstab des Bilds in Pixel/*µ*m. *(f )*: Stoptaste. (Durch anklicken der Statusfelder (b)-(e) öffnen sich detaillierte Menüs, in denen die jeweiligen Einstellungen angepasst werden können. Diese Menüs sind in Abb. [4.3](#page-16-0) dargestellt.)

lassen sich die Röntgenparameter weiter optimieren um ein möglichst starkes Messsignal zu erzeugen. Außerdem lässt sich mit dem Icon *Adjust* der Bildkontrast einstellen. Dieser Icon ändert nur die Darstellung auf dem Bildschirm und verändert nicht Ihre Rohdaten. Am rechten Rand von X-Tom können Sie mit dem Icon *Axial CT* das Fenster *Manipulator* öffnen, dass in Abbildung [4.3](#page-16-0) dargestellt ist und im folgenden erklärt wird:

Im Bildschirm *Manipulator* können Sie die Position des Probentisches in drei Raumrichtungen: links/rechts, runter/hoch und vor/zurück verändern. Zudem lässt sich der Probentisch um die eigene Achse drehen. Sie verfahren die Probe, indem Sie die gewünschte Position in das weiß hinterlegte Feld eingeben und mit *enter* bestätigen. Die Position des Detektors wird bei Bedarf von Hand verändert und kann nicht automatisch verfahren werden. Machen Sie sich zu Beginn des Versuches damit vertraut, wie sie den Probentisch via X-Tom in die gewünschte Raumrichtung verschieben. Achtung: Falls Sie die Position des Detektors verändern, kann der Probentisch entlang der z-Achse nicht mehr uneingeschränkt verfahren werden. Kontrollieren Sie bei geöffneter CT-Tür, wie weit Sie den Probentisch verfahren können, und notieren Sie die maximal erlaubten Positionen des Probentischs. Verfahren Sie den Probentisch niemals über diese Positionen hinaus!

# 5. BILDVERARBEITUNG MIT IMAGEJ

<span id="page-15-0"></span>Die im Steuerprogramm X-Tom aufgenommenen Radiogramme werden im Rohdatenformat \*.raw gespeichert. Legen Sie zum Speichern Ihrer Radiogramme auf dem Steuerrechner im Ordner *Fopra* einen eigenen Ordner mit Ihrem Namen an. Speichern Sie Ihre Radiogramme nach Aufgaben getrennt und benennen Sie alle Radiogramme aussagekräftig und nachvollziehbar. Denken Sie bitte an einen USB-Stick mit mindestens 4GB Speicher, damit Sie Ihre Messdaten zur Auswertung mit nach Hause nehmen können. Da die Datei der kompletten

<span id="page-16-0"></span>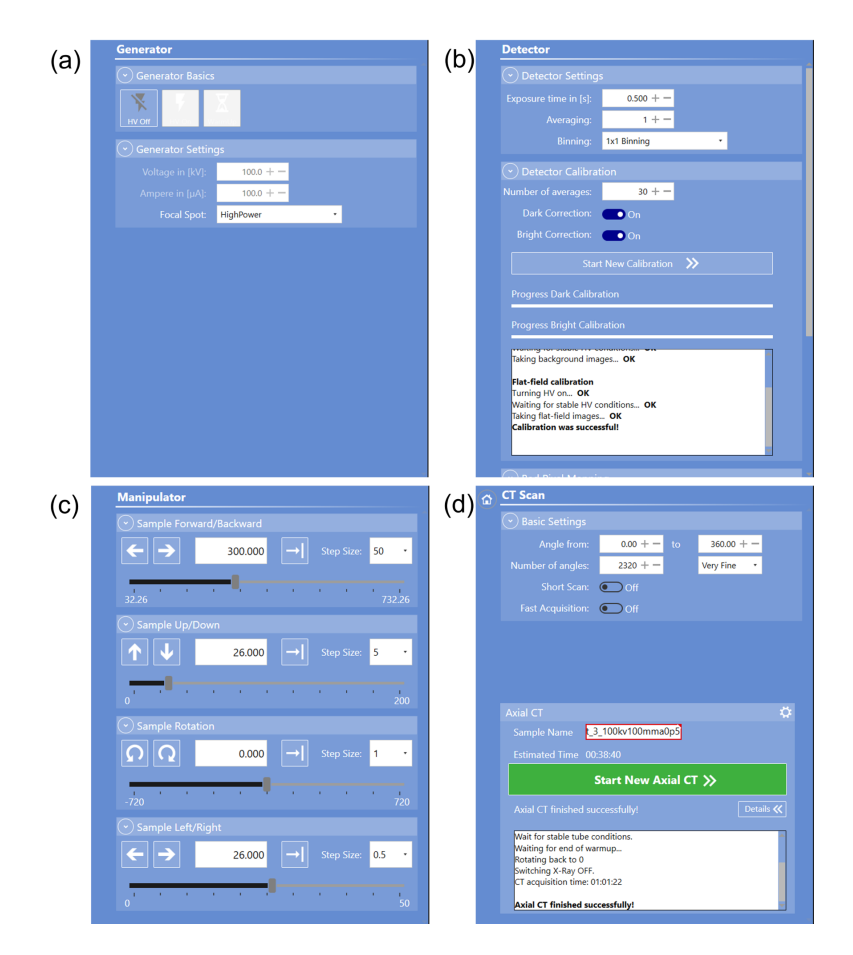

Abbildung 4.3: (a): Menü zu den Generatoreinstellungen: Spannung, Stromstärke. Verwenden Sie stets als "Focal spot" den HighPower-mode. (b): Menü zu den Detektoreinstellungen: Hier können Sie die Belichtungszeit einstellen. Beachten Sie, dass die kleinste einstellbare Zeit 0, 5s beträgt. (c): Menü zur Achsensteuerung mit dem Programm X-Tom. "Sample Forward/Backward" entspricht der z-Achse in Abb. [2.1,](#page-11-1) "Sample Up/Down" der y-Achse und "Sample Left/Right" der x-Achse. Unter der Option "Sample Rotation" können Sie den aktuellen Drehwinkel des Probentisches einstellen. (d): CT-Scan: Hier können Sie die Anzahl der Radiogramme einer kompletten Tomographie einstellen.

<span id="page-17-0"></span>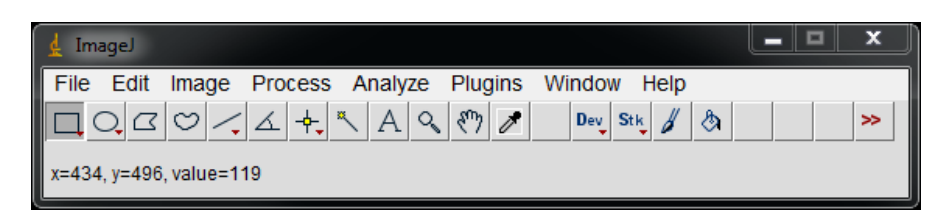

Abbildung 5.1: Übersicht über das Bildverarbeitungsprogramm ImageJ.

Tomographie üblicherweise größer als 2GB ist, achten Sie bitte darauf, dass Ihr USB-Stick in FAT32 oder NTFS formatiert ist.

Zur Weiterverarbeitung der Radiogramme im Rohdatenformat \*.raw wird beispielsweise das Bildverarbeitungsprogramm *ImageJ* verwendet (siehe Abbildung [5.1\)](#page-17-0). Die Installationsdatei hierfür können Sie unter folgendem Link kostenfrei herunterladen: [https://imagej.](https://imagej.net/software/fiji/downloads) [net/software/fiji/downloads](https://imagej.net/software/fiji/downloads).

Im oberen Fensterbereich von ImageJ finden Sie verschiedene Reiter zum öffnen, bearbeiten, analysieren und speichern von Bildern. Um Grauwertinformationen mit ImageJ auslesen zu können, importieren Sie die Radiogramme im raw-Format unter den in Abbildung [5.2](#page-18-2) gezeigten Einstellungen. Bilder im Format \*.png müssen nicht importiert, sondern können konventionell geöffnet werden. Im mittleren Fensterbereich von ImageJ stehen unterhalb der einzelnen Reiter verschiedene Formen bereit, mithilfe derer Bereiche innerhalb des geöffneten Bildes markiert werden können. Im unteren Fensterbereich gibt ImageJ die Position Ihres Mauszeigers innerhalb eines geöffneten Bildes in Pixeln an. Daneben wird der zum ausgewählten Pixel gehörende Grauwert ausgegeben (z.B. value=119).

ImageJ hält eine Reihe von Optionen bereit, die zur Datenauswertung verwendet werden können. Durch die Option *Plot Profile* im Reiter *Analyze* erstellt ImageJ ein Grauwertprofil für denjenigen Bereich des Bildes, den Sie im Voraus markiert haben. Die zum Grauwertprofil gehörende Tabelle kann exportiert und zur weiteren Analyse in einem Tabellenkalkulationsprogramm, z.B. Origin, verwendet werden. Mithilfe der Option *Histogram*, die ebenfalls im Reiter *Analyze* zu finden ist, kann eine Häufigkeitsverteilung der Grauwerte (Mittelwert und Standardabweichung) über den zuvor ausgewählten Bildbereich erstellt werden. Machen Sie sich zu Beginn der Auswertung Ihrer Daten mit ImageJ vertraut und testen Sie anhand eines ausgewählten Radiogramms die verschiedenen, Ihnen zur Verfügung stehenden Optionen.

<span id="page-18-2"></span>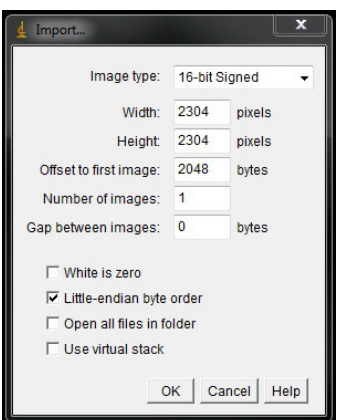

Abbildung 5.2: Beispielhafte Einstellungen zum Importieren von raw-Dateien in ImageJ. Bitte notieren Sie sich die genauen Werte der Bildbreite, Höhe und des Offsets, die Sie während des Versuchs verwenden, um die Bilder später zur Auswertung korrekt darstellen zu können.

# 6. VERSUCHSDURCHFÜHRUNG

<span id="page-18-0"></span>Dokumentieren Sie die folgenden Experimente in Ihrem Versuchsprotokoll und notieren Sie jeweils die verwendeten Röntgenparameter. Da Sie eine ganze Reihe von Radiogrammen aufnehmen werden, sollten Sie diese in jeweils eigenen Ordnern abspeichern, sowie aussagekräftig und nachvollziehbar benennen. Gerne dürfen Sie Fotos von der Versuchsanordnung machen und in Ihre Ausarbeitung einbringen. Auch Ihr Versuchsprotokoll wird Teil der Ausarbeitung sein.

## 6.1. VORBEREITUNG

<span id="page-18-1"></span>Vor Beginn der Experimente muss die Röntgenröhre des CT-Alpha auf Betriebstemperatur gebracht und die Position des Elektronenstrahls kalibriert werden. Dieser "warm up" benötigt ca. 20 min. Nehmen Sie alle Gegenstände aus dem Strahlengang, bringen Sie den Detektor in Endposition und schließen Sie die Tür des CT-Alpha. Starten Sie im Programm X-COM einen Refresh (siehe Abbildung [6.1\)](#page-19-2). Die Beendigung des Refresh nach ca. fünf Minuten wird in X-COM angezeigt (Refresh ... done!). **Minimieren Sie X-COM, schließen Sie es jedoch nicht!**

*Hinweis: Möglicherweise schränken Versuchsaufbauten von MitarbeiterInnen der Arbeitsgruppe Seemann die Bewegungsfreiheit des Probentisches innerhalb des CT-Alpha ein. Vor Beginn der folgenden Versuchsteile bestimmen Sie darum gemeinsam mit Ihrem Versuchsverantwortlichen, innerhalb welcher Grenzen Sie den Detektor auf der Vergrößerungsachse verfahren dürfen. Notieren Sie die beiden gefundenen Grenzpositionen und verfahren Sie den Probentisch ausschließlich innerhalb dieser Grenzen.*

<span id="page-19-2"></span>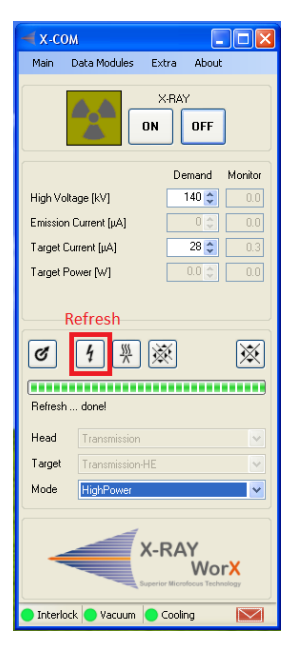

Abbildung 6.1: Das Program Xcom zum Start eines Refreshs.

# 6.2. KRAMERS REGEL

<span id="page-19-0"></span>Im Folgenden überprüfen Sie, wie die gemessene Intensität, d.h. die gemessenen Grauwerte, von der Anodenstromstärke, der Integrationszeit, sowie der angelegten Spannung abhängen. Vergleichen Sie Ihre Messergebnisse in diesem Aufgabenteil mit Ihren Erwartungen aus Aufgabe 5 in den Vorbereitungsfragen. Diskutieren Sie die Bedeutung dieses Aufgabenteils auch mit Hinblick auf die Durchführbarkeit einer vollständigen Tomographie.

# 6.2.1. ABHÄNGIGKEIT DER INTENSITÄT VON DER ANODENSTROMSTÄRKE

<span id="page-19-1"></span>Wählen Sie bei einer mittleren Beschleunigungsspannung *U*, zwei unterschiedliche Integrationszeiten unterhalb der Sättigung des Detektors. Variieren Sie bei fester Integrationszeit die Anodenstromstärke von 22, 5*µ*A bis zur Maximalstromstärke bei einer Leistung von 25W (zuvor berechnen!) in Schritten von 22, 5*µ*A und nehmen Sie jeweils ein Einzelbild auf. Wiederholen Sie die Messung für die zweite Integrationszeit. Stellen Sie beide Messreihen in einem Diagramm dar und begründen Sie den gefundenen Kurvenverlauf. Generell sollten Sie vor dem Start einer jeden Messreihe in diesem und den folgenden Versuchen überprüfen, ob das Radiogramm bei den gewählten festen Röntgenparametern sowohl für den größten, als auch für den kleinsten variablen Wert eine brauchbare Qualität aufweist.

### 6.2.2. ABHÄNGIGKEIT DER INTENSITÄT VON DER INTEGRATIONSZEIT

<span id="page-20-0"></span>Wählen Sie bei der gleichen Beschleunigungsspannung*U* wie in der vorherigen Aufgabe zwei unterschiedliche Stromstärken (maximale Leistung von 25W beachten) unterhalb der Sättigung des Detektors. Variieren Sie bei fester Stromstärke die Integrationszeit von 500ms bis 1250ms in Schritten von 250ms und nehmen Sie jeweils ein Einzelbild auf. Wiederholen Sie die Messung für die zweite Stromstärke. Stellen Sie beide Messreihen in einem Diagramm dar und begründen Sie den gefundenen Kurvenverlauf mithilfe Ihrer Berechnungen aus den Vorbereitungsfragen.

Bei gleicher Beschleunigungsspannung lassen sich die Grauwerte, die bei verschiedenen Integrationszeiten bzw. Anodenstromstärken gemessen wurden, ineinander überführen. Bringen Sie Ihre Messkurven aus den beiden vorherigen Aufgabenteilen zur Deckung und begründen Sie Ihr Vorgehen.

#### 6.2.3. ABHÄNGIGKEIT DER INTENSITÄT VON DER ANODENSPANNUNG

<span id="page-20-1"></span>Im Folgenden untersuchen Sie den Zusammenhang zwischen den Grauwerten bzw. der Röntgenintensität und der Beschleunigungsspannung bei fester Anodenstromstärke und Integrationszeit. Wählen Sie bei einer Integrationszeit *t* = 1s zwei unterschiedliche Anodenstromstärken und variieren Sie die Beschleunigungsspannung von 20 kV bis 110 kV in Schritten von 10 kV. Führen Sie für eine der beiden Messungen zudem eine Kontrollmessung durch, indem Sie die Beschleunigungsspannung bei den gleichen Röntgenparametern von 110 kV bis 20 kV in Schritten von 10 kV abwärts variieren. Tragen Sie alle drei Messkurven graphisch auf und diskutieren Sie Ihre Messwerte. Begründen Sie mögliche Abweichungen.

#### 6.3. ABSORPTION VON RÖNTGENSTRAHLUNG

<span id="page-20-2"></span>Im Folgenden bestimmen Sie den Massenschwächungskoeffizenten *μ/ρ* von Aluminium und Kohlenstoff mithilfe der Aufnahme von Radiogrammen. Von Ihrem Versuchsverantwortlichen erhalten Sie je einen Keil aus Aluminium und Kohlenstoff. Schätzen Sie zunächst die Dichte *%* der Materialien ab, indem Sie das Gewicht und Volumen der Keile bestimmen. Gehen Sie während des gesamten Versuchsverlaufs vorsichtig mit den Keilen um, einige Materialien sind extrem leicht verformbar und im beschädigten Zustand für weitere Messungen nicht mehr zu gebrauchen!

Stellen Sie die CT-Parameter auf eine Spannung von *U* = 100 kV, eine Stromstärke von *I* = 100*µ*A und eine Integrationszeit von *t* = 1s ein. Führen Sie dann zunächst eine Hell- und Dunkelfeldkorrektur für diese Einstellungen aus und nehmen Sie anschließend ein Hellbild auf. Überlegen Sie sich welche Information Sie aus diesem Hellbild erhalten können. Diskutieren Sie im Hinblick auf die Ergebnisse des vorherigen Aufgabenteils wozu Sie die Dunkelfeldkorrektur benötigen.

*Hinweis: Das Dunkelbild zeigt das vom Detektor aufgenommene Bild, während die Röhre ausgeschaltet ist. Es dient zur Korrektur der Radiogramme um das Grundrauschen des Detek-* *tors. Das Hellbild beinhaltet die Informationen, die der Detektor bei fest eingestellter Leistung der Röntgenröhre und fester Integrationszeit ohne Objekt im Strahlengang erhält. Mit Hilfe des Hellbildes werden auf dem Radiogramm Unterschiede in der Pixelsensitivität und Inhomogenitäten im Strahlengang ausgeglichen, die beispielsweise durch den konischen Strahlengang verursacht werden. Die sogenannte Bad-Pixel-Map enthält Informationen darüber, welche Detektorpixel bei der Aufnahme eines Radiogramms vernachlässigt bzw. korrigiert werden müssen, weil diese Pixel defekt sind oder nicht ordnungsgemäß detektieren.*

Fixieren Sie nun die beiden Keile auf dem Probentisch. Achten Sie darauf, dass die Keile mit ihrer langen Kante entlang des Lichtweges ausgerichtet sind und nehmen Sie ein Radiogramm auf. Notieren Sie sich alle wesentlichen Angaben (z.B. Auflösung, Voxelgröße), die Sie für Ihre Auswertung benötigen.

Wiederholungen Sie Ihre Messungen nachdem Sie mit Ihrem Versuchsverantwortlichen einen Kupfer-Filter vor der Röntgenquelle angebracht haben. Erhöhen Sie für diese Messung die Integrationszeit auf *t* = 7s. Die Spannung und Stromstärke müssen nicht geändert werden. Führen Sie auch hier zunächst wieder eine Hell- und Dunkelfeldkorrektur aus und nehmen Sie ein Hellbild auf.

Folgende Auswertung führen Sie für die Radiogramme der beiden verwendeten Keile durch, die Sie jeweils mit und ohne Kupfer-Filter aufgenommen haben. Bestimmen Sie mit ImageJ und der Funktion *Plot Profile* die Grauwerte entlang einer vertikalen Linie für beide Keile. Die Grauwerte entsprechen der gemessenen Intensität *J* auf dem Schirm. Bestimmen Sie den Logarithmus *ln*(*J*(*x*)/*J*0) des Verhältnisses der gemessenen Intensität *J*(*x*) mit der Ausgangsintensität *J*<sup>0</sup> und tragen Sie Ihre Werte als Funktion der Absorberdicke *x* graphisch auf. Diskutieren Sie mithilfe des Lambert-Beerschen Gesetzes [\(1.9\)](#page-10-2) welchen Verlauf Sie erwarten. Nähern Sie die Datenpunkte durch eine geeignete Ausgleichsfunktion und bestimmen Sie daraus die Schwächungskoeffizienten *µ* für Aluminium und Kupfer. Durch Division dieser Werte durch die zuvor bestimmten Dichten, erhalten Sie den jeweiligen Massenschwächungskoeffizenten  $\mu/\rho$ . Vergleichen Sie Ihre Ereignisse mit den Literaturwerten des Massenschwächungskoeffizenten <https://physics.nist.gov/PhysRefData/XrayMassCoef/tab3.html>. Diskutieren Sie in diesem Zusammenhang die Rolle des Kupfer-Filters.

*Hinweis: Mit den vorgegeben CT-Parametern sollten Sie theoretisch eine Photonenenergie von E* = 100*keV erreichen. Tatsächlich ist dieser Wert die maximale Energie der emittierten Photonen und die typische Energie der Photonen ist deutlich geringer. Das Maximum der Verteilung der Photonenenergien entspricht für die verwendeten CT-Parameter in etwa* 60*keV.*

#### 6.4. BESTIMMUNG VON KUGELANORDNUNGEN DURCH RADIOGRAMME

<span id="page-21-0"></span>Von Ihrem Versuchsverantwortlichen erhalten Sie für den folgenden Versuchsteil einen für das menschliche Auge nicht-transparenten Kunststoffblock, indem mehrere Lagen von Kugeln in unterschiedlichen Anordnungen eingeschlossen sind. Die Kugeln haben alle den gleichen Durchmesser, können allerdings aus unterschiedlichen Materialien bestehen. Bestimmen Sie die jeweilige Anordnungen der Kugeln, indem Sie unter verschieden Winkeln (z.B. 0°, 45°, 90°, 135°) Radiogramme des Kunststoffblocks aufnehmen.

Richten Sie den Kunststoffblock auf dem Probentisch so aus, dass der Pfeil auf die Röntgenquelle gerichtet ist. Stellen Sie zunächst Ihre Versuchsparameter (Stromstärke, Spannung, Integrationszeit) für einen optimalen Kontrast ein. Verwenden Sie für alle Messungen (inklusive den anfänglichen Testaufnahmen) dieselben Einstellungen.

*Tipp: Die Kugeln sind nicht zufällig, sondern alle auf regelmäßigen Gittern (in quadratischer, hexagonaler oder kreisförmiger Anordnung) angeordnet. Allerdings wurden bei manchen Anordnungen bewusst Stellen freigelassen. Zu Beginn dieser Aufgabe erhalten Sie "leere" Kunststoffblöcke mit den verwendeten Grundmustern und Kugeln aus den unterschiedlichen Materialien, um die Abschwächung der Röntgenstrahlung innerhalb des Kunststoffblockes bzw. der Kugeln aus den verschiedenen Materialien zu bestimmen. Mit Hilfe von ImageJ und der Funktion Plot Profile können Sie die Intensität der Röntgenstrahlung in Ihren Radiogramme auswerten, um die Kugelanordnung und das Kugelmaterial zu bestimmen.*

### 6.5. VOLLSTÄNDIGE COMPUTERTOMOGRAPHIE

<span id="page-22-0"></span>Von Ihrem Versuchsverantwortlichen erhalten Sie für den folgenden Versuchsteil eine Probe, die sie mithilfe der Röntgentomographie untersuchen. Die Probe besteht aus mehreren Lagen von in einen Kunststoffblock eingeschlossenen Aluminiumquadern, deren Anordnungen unregelmäßige Lücken aufweisen. Die unterschiedliche Lagen haben zudem verschiedene Höhen. Versuchen Sie zunächst analog zu dem vorherigen Versuchsteil, ob Sie durch die Aufnahme einiger weniger Radiogramme unter verschiedenen Winkeln eine Aussage über die Anordnung und die SSchichtdicke"der Aluminiumquader treffen können. Nehmen Sie anschließend eine vollständige Tomographie des Kunststoffblocks auf.

Montieren Sie dazu gemeinsam mit Ihrem Versuchsverantwortlichen den Kunststoffblock (und gegebenenfalls einen Gegenstand Ihrer Wahl) auf dem Probenhalter, schließen Sie das CT und starten Sie die Röntgenröhre. Richten Sie die Probe im Strahlengang aus und stellen Sie die Röntgenparameter so ein, dass das Livebild einen ausreichend guten Kontrast aufweist. Diskutieren Sie mit Ihrem Versuchsverantwortlichen ob die von Ihnen gewählten Aufnahmeparameter sinnvoll sind. Nachdem Sie alle Einstellungen getätigt haben, dürfen Sie sowohl an der Probenposition als auch an den Röntgenparametern nichts mehr ändern! Kontrollieren Sie, ob zur den von Ihnen gewählten Parametern ein Hell- und ein Dunkelbild vorliegen. Falls nicht, so entnehmen Sie die Probe aus dem Strahlengang und nehmen das fehlende Korrekturbild auf.

Starten Sie abschließend die Tomographie. Die Rekonstruktion der Tomographie können Sie zusammen mit Ihrem Versuchsverantwortlichen durchführen. Hierzu dient das Programm *VGStudio* auf dem neben dem Steuerechner aufgebauten PC. Öffnen Sie in *VGStudio* ein beliebiges Tomogramm Ihrer Probe. Wählen Sie gemeinsam mit Ihrem Versuchsverantwortlichen den zu rekonstruierenden Bereich, markieren Sie den sog. *IO-Bereich* und starten Sie die Rekonstruktion. Fertigen Sie mithilfe Ihrer 3D-Rekonstruktion Ihrer Probe horizontale Schnitte an, aus denen die jeweilige Anordnung der Aluminiumquader hervorgeht. Bestimmen Sie anhand der rekonstruierten Daten auch die jeweilige "Schichthöhe".

## 7. ANMERKUNGEN ZUR AUSARBEITUNG

<span id="page-23-0"></span>Die abschließende Ausarbeitung stellt einen wesentlichen Teil eines jeden Versuches im Fortgeschrittenenpraktikum dar und sollte im Hinblick auf spätere Abschlussarbeiten als Übungsmöglichkeit betrachtet werden. Ihre Ausarbeitung sollte daher im Stil einer wissenschaftlichen Arbeit verfasst werden und ausschließlich nachvollziehbare bzw. überprüfbare Aussagen enthalten. Die Ausarbeitung umfasst eine Titelseite, ein Inhaltsverzeichnis, eine Einleitung, eine Zusammenfassung und eine Übersicht der verwendeten Literatur und der Abbildungen. Außerdem fügen Sie der Ausarbeitung im Anhang Ihr Versuchsprotokoll bei. Alle Kapitel sollten mit einigen einleitenden Sätzen beginnen und mit einer kurzen Zusammenfassung enden. Achten Sie auf korrekte Unter- bzw. Überschriften von Abbildungen und Tabellen und verweisen Sie im Fließtext auf ebensolche. Geben Sie relevante Informationen, beispielsweise die verwendeten Röntgenparameter, in den Bildunterschriften an und versehen Sie Bilder mit Maßstäben, sofern erforderlich. Erläutern Sie mathematische Ausführungen und Gedankengänge mit Skizzen und kommentieren Sie Ihre Ausführungen, sodass man ihre Ausarbeitung auch ohne Kenntnis der Versuchsanleitung versteht. Kommentieren Sie Ihre Ergebnisse, hinterfragen und bewerten Sie sie. Achten Sie zu guter Letzt auf die Verwendung der Hochsprache und die Einhaltung der Regeln der deutschen Rechtschreibung.

# <span id="page-23-1"></span>LITERATUR

- <span id="page-23-2"></span>[1] Dieter Meschede. *Gerthsen physik*. Springer-Verlag, 2015.
- <span id="page-23-3"></span>[2] H. A. Kramers. Xciii. on the theory of x-ray absorption and of the continuous x-ray spectrum. *The London, Edinburgh, and Dublin Philosophical Magazine and Journal of Science*, 46(275):836–871, 1923.
- <span id="page-23-4"></span>[3] Avinash C Kak and Malcolm Slaney. *Principles of computerized tomographic imaging*. SIAM, 2001.

## A. REKONSTRUKTIONSALGORITHMEN

<span id="page-24-0"></span>Die bisher diskutierten Gesetzmäßigkeiten erlauben bei homogenen dreidimensionalen Objekten über die lokale Verteilung des Schwächunskoeffizienten *µ*(x,y) in Radiogrammen Rückschlüsse auf die Struktur sowie das Material. Um die innere Struktur komplexer (inhomogener) dreidimensionaler Objekte zu bestimmen, reicht die Information aus einem einzelnen zweidimensionalen Radiogramm allerdings nicht aus. Man benötigt hier eine Serie von Radiogrammen (Projektionen), die aus unterschiedlichen Projektionswinkeln aufgenommen wurden.

Um daraus ein dreidimensionales Bild zu berechnen sind aufwändige Rekonstruktionsalgorithmen notwendig, deren Grundprinzip im Folgenden skizziert werden soll. Der Einfachheit halber betrachten wir im Rahmen dieser Versuchsanleitung die Rekonstruktion zweidimensionaler Bilder aus *n* Projektionen, die unter verschiedenen Projektionswinkeln *θ* relativ zur x-Achse aufgenommen wurden. In Abbildung [A.1\(](#page-25-0)a) sind als einfachstes Beispiel zwei Pixelpunkte dargestellt; die blauen gestrichelten Linien symbolisieren eine Schar von Projektionsgeraden unter dem Winkel *θ*, die untereinander als parallel angenommen werden können. In kartesischen Koordinaten lässt sich somit das Linienintegral entlang jeder Projektion dieses zweidimensionalen Bildes mit der Funktion f(x,y) darstellen, die die Verteilung der Schwächungskoeffizienten angibt. Mithilfe einer sog. Radon-Transformation lässt sich das Koordinatensystem gegen den Uhrzeigersinn um *θ* drehen und in das Polarkoordinatensystem (s,t) überführen. Es gilt:

<span id="page-24-2"></span>
$$
t = x\cos\theta + y\sin\theta
$$
  
\n
$$
s = -x\sin\theta + y\cos\theta
$$
 (A.1)

Die Radon-Transformation p(s,*θ*) einer Verteilungsfunktion f(x,y) mit dem Transformations-Operator  $\mathcal R$  ist dabei gegeben durch:

<span id="page-24-1"></span>
$$
\mathcal{R}f(s,\theta) = p(s,\theta) = \int_{-\infty}^{\infty} \int_{-\infty}^{\infty} f(x,y) \cdot \delta(x \cos \theta + y \sin \theta - s) dx dy
$$
  
= 
$$
\int_{-\infty}^{\infty} f(s \cos \theta - t \sin \theta, s \sin \theta + t \cos \theta) dt
$$
 (A.2)

Aus Gleichung [A.2](#page-24-1) geht hervor, dass der Integrand die Funktionswerte von f(x,y) auf eine Linie ( $x \cos \theta + y \sin \theta - s = 0$ ) beschränkt. Für ein zweidimensionales Bild entspricht dies einem Absorptionsbild entlang einer bestimmten Linie. Für verschiedene Projektionswinkel *θ* erhalten wir somit in Polarkoordinaten für den zentralen Pixel in Abb. [A.1\(](#page-25-0)a) eine Gerade und für den Pixel rechts oben eine Kurve wie in Abb. [A.1\(](#page-25-0)b) dargestellt. Diese Art der Darstellung wird als *Sinogramm* bezeichnet.

Um das ursprüngliche Bild sichtbar zu machen, ist eine Rücktransformation in das kartesische Koordinatensystem (x,y) notwendig, die anhand eines komplexeren Beispiels erläutert wird. Abbildung [A.2](#page-25-1) zeigt das Wappen unserer Universität [A.2\(](#page-25-1)a) und das zugehörige Sinogramm [A.2\(](#page-25-1)b). Mit einer direkten Rückprojektion

$$
\tilde{f}(x, y) = \int_0^{\pi} p(s, \theta)|_{s = x \cos \theta + y \sin \theta} d\theta
$$
\n(A.3)

<span id="page-25-0"></span>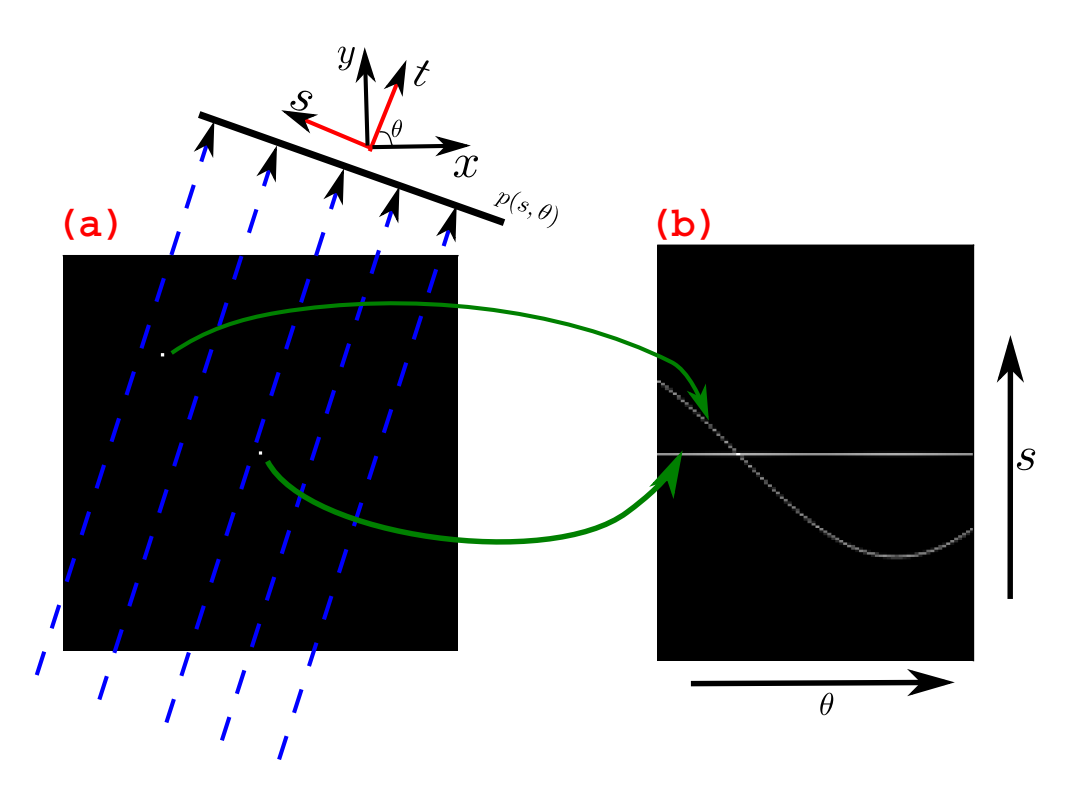

<span id="page-25-1"></span>Abbildung A.1: (a) Originalbild zweier Pixel; (b) Radon-Transformation der beiden Pixel in (a).

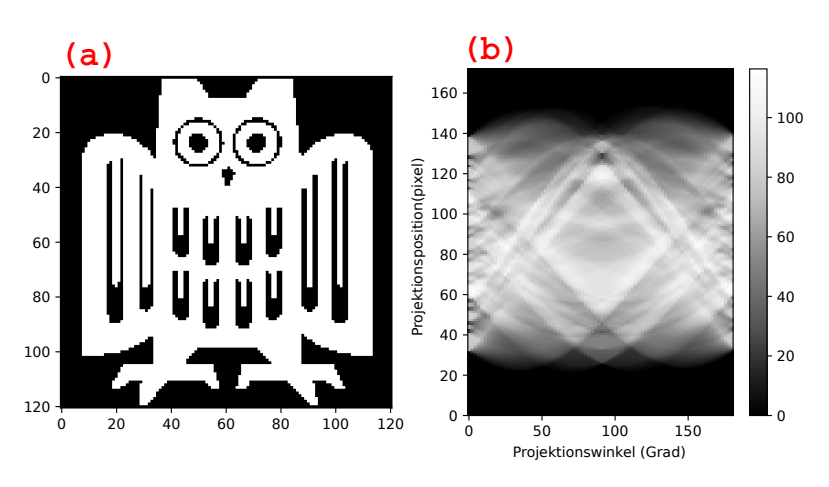

Abbildung A.2: (a) Originalbilder; (b) Radon-Transformation von (a).

kann das Bild auf Grundlage einer unterschiedlichen Anzahl *n* von Projektionen rekonstruiert werden, wie in Abb. [A.3](#page-26-0) dargestellt. Es ist deutlich sichtbar, dass die rekonstruierten Bilder, unabhängig von der Anzahl der zur Rekonstruktion verwenden Projektionen, bei der direkten Projektionsmethode unscharf sind.

Das zugrundeliegende Problem liegt bei der Umstellung von polaren auf kartesischen Ko-

<span id="page-26-0"></span>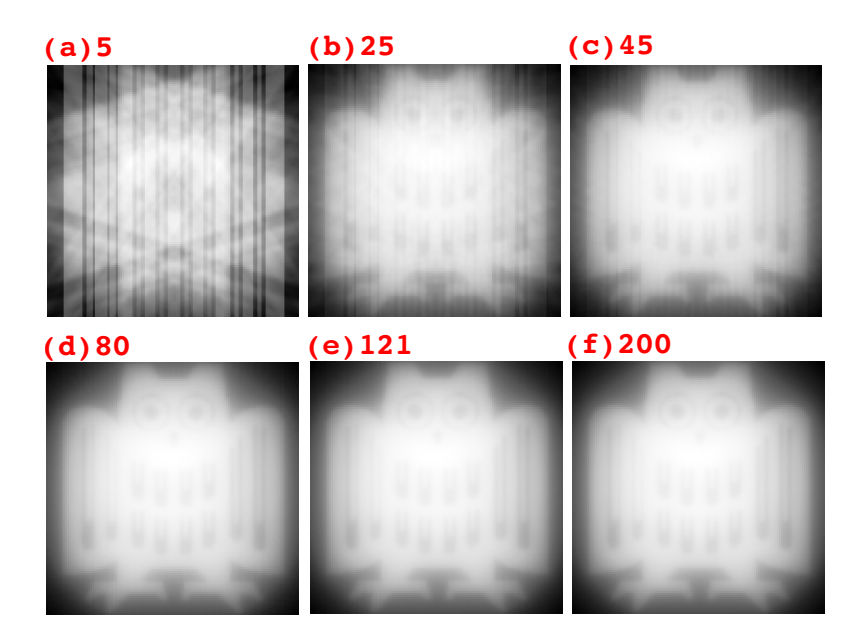

Abbildung A.3: Rekonstruierte Bilder mit unterschiedlicher Anzahl von Projektionen.

ordinaten. Die polaren Koordinaten werden in erster Linie in die Transformation eingeführt um die Berechnung zu vereinfachen. Das Problem erscheint bei der Umstellung von polaren auf kartesischen Koordinaten, da sie nicht genau übereinstimmen können. Im polaren Koordinatensystem liegen die Werte im Bereich des Ursprunges näher aneinander und verbreiten sich im Raum mit einer zunehmenden Entfernung vom Ursprung. Dies führt zu einer auftretenden Unschärfe, welche bei der Rückprojektion ohne Filterung zu sehen ist. Die direkte Rückprojektion führt daher nur zu einem unbefriedigten Ergebnis und üblicherweise wird eine inverse Rückprojektion zur Bildrekonstruktion angewandt. Die beiden meist verwendeten Möglichkeiten, die Radon-Transformation zu invertieren sind das *Fourier-Scheiben-Theorem* und die *gefilterte Rückprojektion*, deren Grundprinzipien im Folgenden kurz erläutert werden.

Sowohl bei dem Fourier-Scheiben-Theorem, als auch der gefilterten Rückprojektion wird die Radontransformation mithilfe einer Fourier-Transformation invertiert. Unter der Annahme, dass die Fourier-Transformation von *p*(*s*,*θ*) über die Variable s *P*(*ω*,*θ*) ist, ergibt sich:

<span id="page-26-1"></span>
$$
P(\omega,\theta) = \int_{-\infty}^{\infty} p(s,\theta)e^{-i2\pi\omega s}ds
$$
  
= 
$$
\int_{-\infty}^{\infty} \int_{-\infty}^{\infty} f(t\cos\theta - s\sin\theta, t\sin\theta + s\cos\theta)dt e^{-i2\pi\omega s}ds
$$
 (A.4)

wobei mit Gleichung [A.1](#page-24-2) gilt:

<span id="page-26-2"></span>
$$
dsdt = \begin{vmatrix} \cos\theta & -\sin\theta \\ \sin\theta & \cos\theta \end{vmatrix} dx dy = dxdy \tag{A.5}
$$

Mit den Gleichungen [A.4](#page-26-1) und [A.5](#page-26-2) gilt dann für die Fourier-Transformation *P*(*ω*,*θ*),

<span id="page-27-0"></span>
$$
P(\omega,\theta) = \int_{-\infty}^{\infty} \int_{-\infty}^{\infty} f(s\cos\theta - t\sin\theta, s\sin\theta + t\cos\theta) dt e^{-i2\pi\omega s} ds
$$
  
= 
$$
\int_{-\infty}^{\infty} \int_{-\infty}^{\infty} f(x,y)e^{-i2\pi\omega(-x\sin\theta + y\cos\theta)} dx dy
$$
 (A.6)

Wenn wir eine direkte Fourier-Transformation des Originalbildes f(x,y) durchführen gilt somit:

<span id="page-27-1"></span>
$$
F(u,v) = \int_{-\infty}^{\infty} \int_{-\infty}^{\infty} f(x,y)e^{-i2\pi(xu+yv)} dx dy
$$
 (A.7)

Vergleicht man Gleichung [A.6](#page-27-0) und Gleichung [A.7,](#page-27-1) so gilt nach dem Fourier-Scheiben-Theorem [\[3\]](#page-23-4):

<span id="page-27-2"></span>
$$
F(-\omega \sin \theta, \omega \cos \theta) = P(\omega, \theta)
$$
 (A.8)

Die parameterische Kurve (*u* = −*ω*sin*θ*, *v* = *ω*cos*θ*) beschreibt eine Linie, die durch den Nullpunkt im Fourier-Raum verläuft, wie in Abb[.A.4\(](#page-28-1)b) gezeigt. Der Winkel zwischen dem Schnitt *F*(−*ω*sin*θ*,*ω*cos*θ*) und der *u*-Achse in Abb[.A.4\(](#page-28-1)a) ist der gleiche wie der Winkel zwischen dem projizierten Profil *p*(*s*,*θ*) und der X-Achse in Abb[.A.4\(](#page-28-1)b). Kurz gesagt, die Fourier-Transformierte der Projektion eines Objekts unter einem bestimmten Winkel entspricht einer Linie in derselben Richtung der zweidimensionalen Fourier-Transformierten desselben Objekts. Wenn wir genügend Projektionen sammeln, können wir den Fourier-Raum ausfüllen. Mit einer inversen Fourier-Transformation können wir die Aufgabe der Rekonstruktion abschließen.

Theoretisch lässt sich unter idealen Bedingungen mithilfe des Fourier-Scheiben-Theorems ein perfektes Bild erzeugen. Wenn wir jedoch die Fourier-Transformation für jede Projektion anwenden, um den Fourier-Raum zu füllen, stellen wir sofort fest, dass die Region in der Nähe des Nullpunkts in Abb[.A.4\(](#page-28-1)b) mehr abgetastete Punkte hat. Die Bildrekonstruktion mithilfe des Fourier-Scheiben-Theorems ist sehr rechenintensiv und fehleranfällig, wodurch weiterhin eine Unscharfe Abbildung entsteht. Dieses Problem kann mit der gefilterten Rückprojektion behoben werden, deren Algorithmus nun vorgestellt wird.

Das als *f* (*x*, *y*) definierte Originalbild oder -objekt kann mit der inversen Fouriertransformation berechnet werden:

<span id="page-27-3"></span>
$$
f(x,y) = \int_{-\infty}^{\infty} \int_{-\infty}^{\infty} F(u,v)e^{i2\pi(ux+vy)} du dv
$$
 (A.9)

Ausgehend von Gleichung [A.8](#page-27-2) nehmen wir an, dass  $u = -\omega \sin \theta$ ,  $v = \omega \cos \theta$ , womit folgt:

<span id="page-27-4"></span>
$$
dudv = \begin{vmatrix} -\sin\theta & -w\cos\theta \\ \cos\theta & -w\sin\theta \end{vmatrix} d\omega d\theta = \omega d\omega d\theta
$$
 (A.10)

Mit den Gleichungen [A.9](#page-27-3) und [A.10](#page-27-4) ergibt sich somit:

$$
f(x,y) = \int_0^{2\pi} d\theta \int_0^{\infty} F(-\omega \sin \theta, \omega \cos \theta) e^{i2\pi \omega (-x \sin \theta + y \cos \theta)} \omega d\omega
$$
 (A.11)

<span id="page-28-1"></span>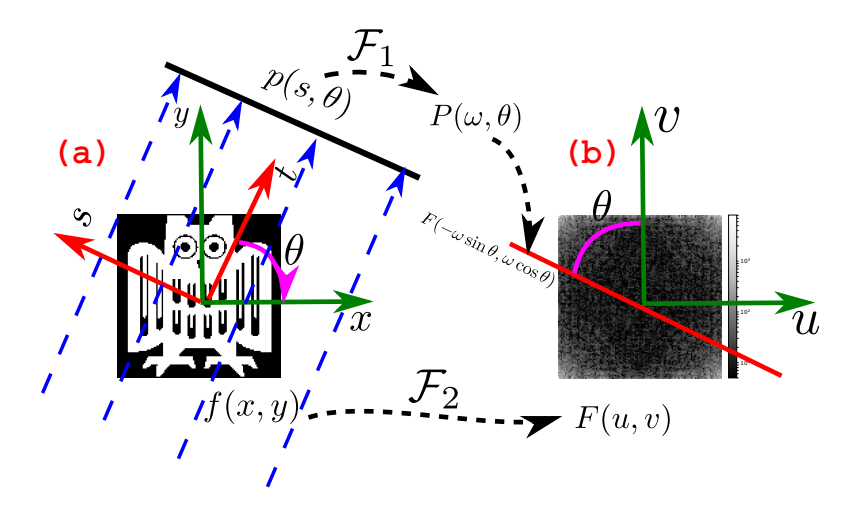

Abbildung A.4: Veranschaulichng des Fourier-Scheiben-Theorems.

Ersetzt man *F*(−*ω*sin*θ*,*ω*cos*θ*) nach dem Fourier-Scheiben-Theorem durch *P*(*ω*,*θ*) gemäß Gl[.A.8,](#page-27-2) so erhält man:

<span id="page-28-2"></span>
$$
f(x, y) = \int_0^{2\pi} d\theta \int_0^{\infty} P(\omega, \theta) e^{i2\pi\omega(-x\sin\theta + y\cos\theta)} \omega d\omega
$$
  
= 
$$
\int_0^{\pi} \int_{-\infty}^{\infty} P(\omega, \theta) |\omega| e^{i2\pi\omega s} d\omega d\theta
$$
 (A.12)

|*ω*| in Gl[.A.12](#page-28-2) erzeugt eine Faltung im Fourier-Raum und somit eine Filterung im Ortsraum. Die Fourier-Transformierte *P*(*ω*,*θ*) wird also durch den Frequenzbereich |*ω*| gefiltert , bevor wir die inverse Fourier-Transformation durchführen. Mit dieser Methode erhalten wir die gefilterte Rückprojektion mit einer scharfen Abbildung des Originalbildes, wie in Abb[.A.5](#page-29-0) gezeigt. Abschließend sei erwähnt, dass man den Term |*ω*| auch durch andere Ausdrücke ersetzen kann, um alternative Filterungen zu erhalten. Die anfängliche Näherung, dass die einfallenden Strahlen untereinander parallel sind, ist für Systeme, wie den in diesem Versuch verwendeten Röntgentomographen nicht zulässig. Die Strahlung wird in unserem Fall konisch von der Röntgenquelle ausgestrahlt und die tatsächlichen Algorithmen zur Bildrekonstruktion sind komplexer.

### B. SCHWÄCHUNGSKOEFFIZIENTEN

<span id="page-28-0"></span>Abbildung [B.1](#page-30-0) gibt einen Überblick über die Schwächungskoeffizienten *µ* der Materialien Kohlenstoff (Z=6), Aluminium (Z=13), Titan (Z=22), Kupfer (Z=29), Zink (Z=30), Zirkonium (Z=40), Zinn (Z=50), Lanthan (Z=57), Cer (Z=58) und Blei (Z=82) als Funktion der Photonenenergie.

<span id="page-29-0"></span>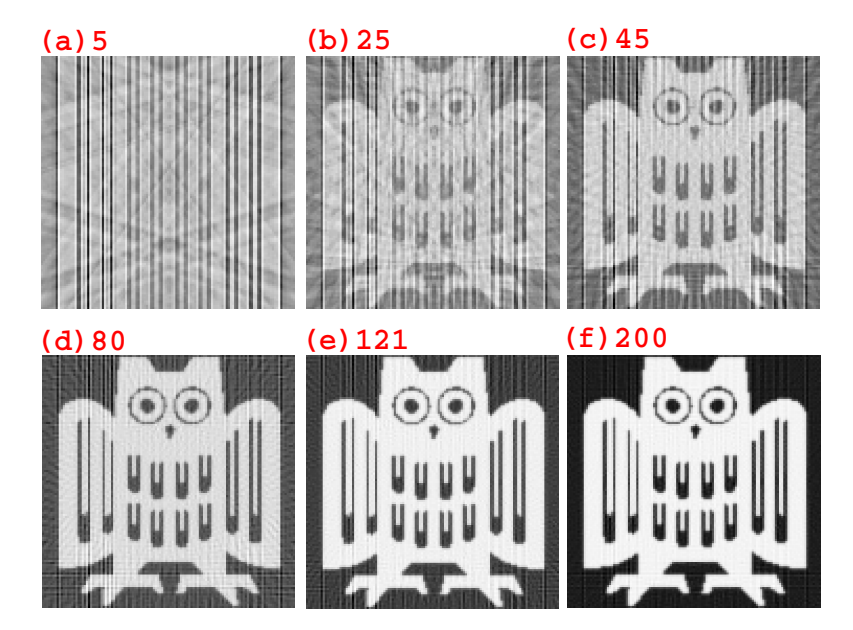

Abbildung A.5: Rekonstruierte Bilder mit unterschiedlicher Anzahl von Projektionen (Gefilterte Rückprojektion, ramp).

<span id="page-30-0"></span>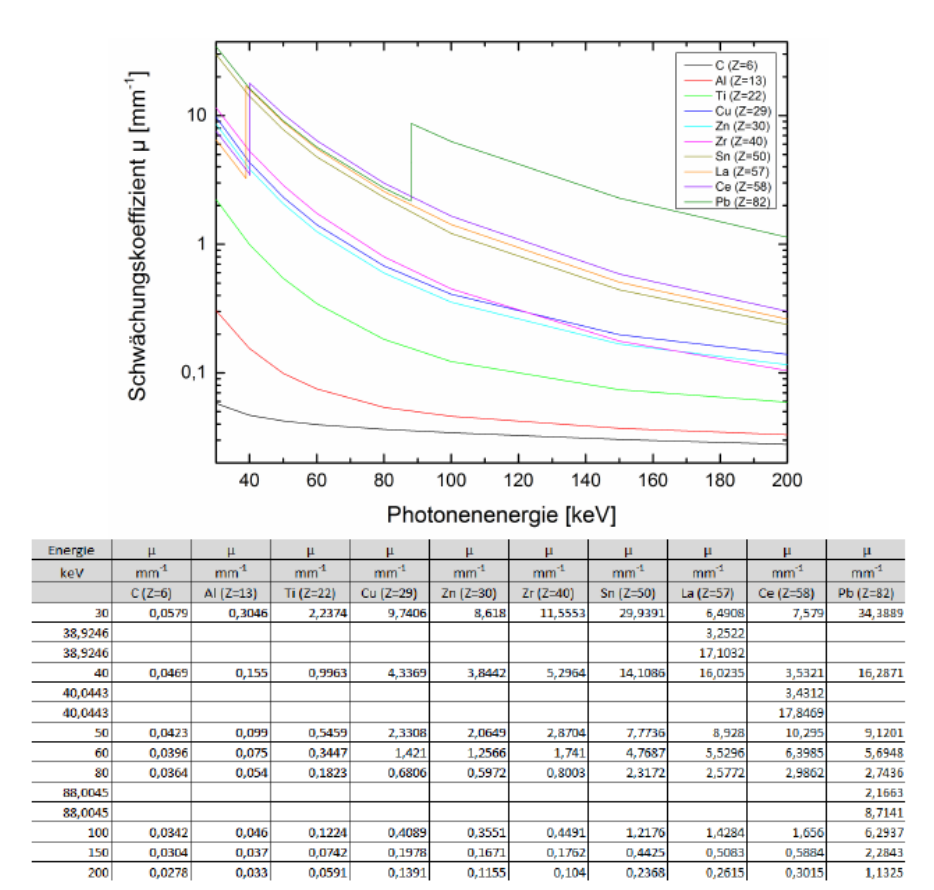

Abbildung B.1: Schwächungskoeffizient *µ* als Funktion der Photonenenergie für verschiedene Materialien (Quelle: http://www.nist.gov/pml/data/xraycoef/index.cfm)